# **APLIKASI DESAIN KAOS BERBASIS MULTIMEDIA**

# **TUGAS AKHIR**

Diajukan Sebagai Salah Satu Syarat Untuk Memperoleh Gelar Sarjana Jurusan Teknik Informatika

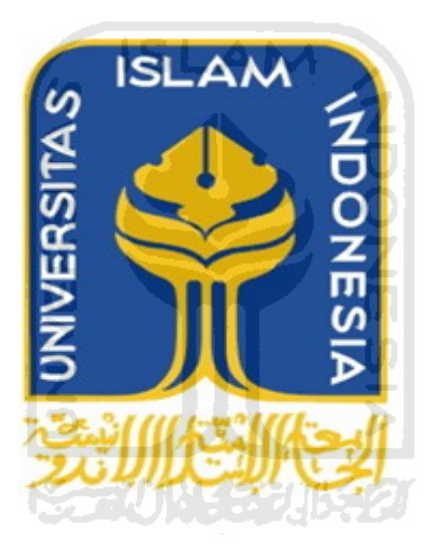

**Oleh:**

**Nama : Arnova Reza R No. Mahasiswa : 04 523 353**

# **JURUSAN TEKNIK INFORMATIKA FAKULTAS TEKNOLOGI INDUSTRI UNIVERSITAS ISLAM INDONESIA YOGYAKARTA 2011**

# **LEMBAR PENGESAHAN DOSEN PEMBIMBING APLIKASI DESAIN KAOS BERBASIS MULTIMEDIA**

**TUGAS AKHIR**

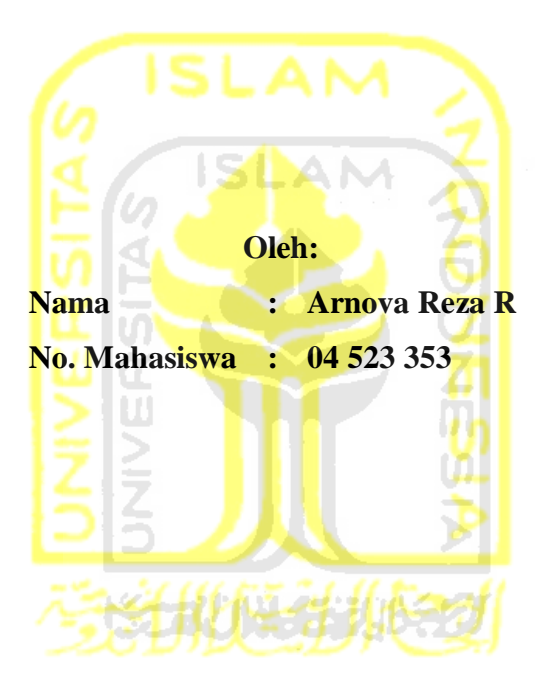

**Yogyakarta, 24 Mei 2011 Pembimbing,**

**Ami Fauzijah S.T., M.T.**

# **LEMBAR PERNYATAAN KEASLIAN HASIL TUGAS AKHIR**

Saya yang bertandatangan di bawah ini,

Nama : Arnova Reza R No. Mahasiswa : 04 523 353

Menyatakan bahwa seluruh komponen dan isi dalam Laporan Tugas Akhir ini adalah hasil karya saya sendiri. Apabila di kemudian hari terbukti bahwa ada beberapa bagian dari karya ini adalah bukan hasil karya saya sendiri, maka saya siap menanggung risiko dan konsekuensi apapun.

Demikian pernyataan ini saya buat, semoga dapat dipergunakan sebagaimana mestinya.

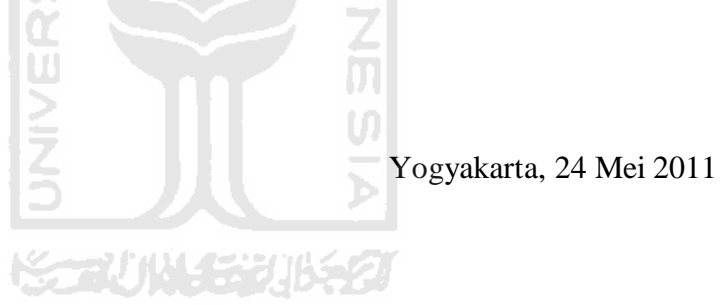

Arnova Reza R

# **LEMBAR PENGESAHAN DOSEN PENGUJI APLIKASI DESAIN KAOS BERBASIS MULTIMEDIA TUGAS AKHIR**

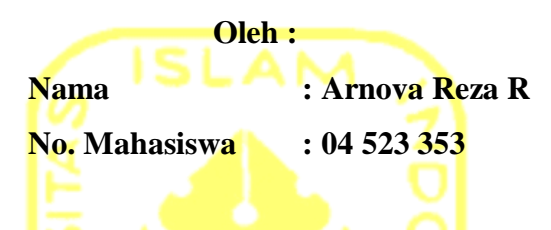

Telah Dipertahankan di Depan Sidang Penguji Sebagai Salah Satu Syarat Untuk Memperoleh Gelar Sarjana Teknik Informatika Fakulatas Teknologi Industri Universitas Islam Indonesia

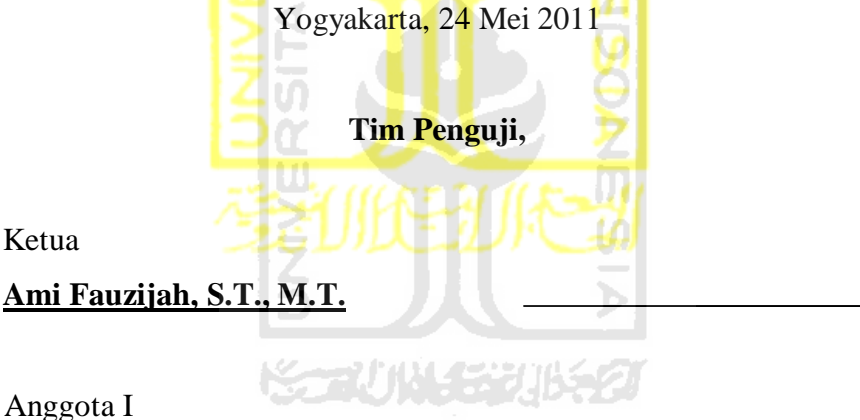

**Beni Suranto, S.T.**

Anggota II

**Syarif Hidayat, S.Kom, M.I.T.**

**Mengetahui, Ketua Jurusan Teknik Informatika Universitas Islam Indonesia** 

# **Yudi Prayudi, S.Si, M.Kom.**

# **LEMBAR PENGESAHAN DOSEN PENGUJI**

# **APLIKASI DESAIN KAOS BERBASIS MULTIMEDIA TUGAS AKHIR**

#### Oleh: : Arnova Reza R Nama  $: 04523333$ No. Mahasiswa

Telah Dipertahankan di Depan Sidang Penguji Sebagai Salah Satu Syarat Untuk Memperoleh Gelar Sarjana Teknik Informatika Fakulatas Teknologi Industri Universitas Islam Indonesia

Yogyakarta, 24 Mei 2011

Tim Penguji,

Ketua

Ami Fauzijah, S.T., M.T

Anggota I

Beni Suranto, S.T.

Anggota II Syarif Hidayat, S.Kom, M.I.T

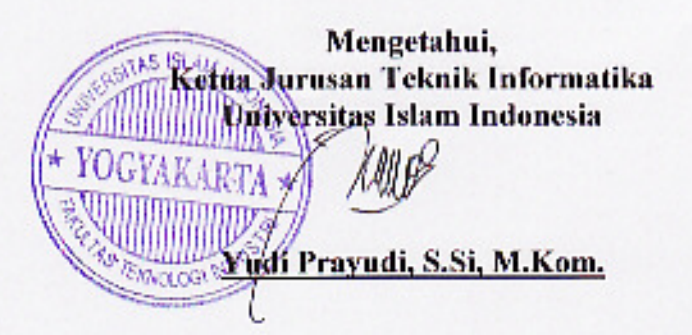

# **LEMBAR PERSEMBAHAN**

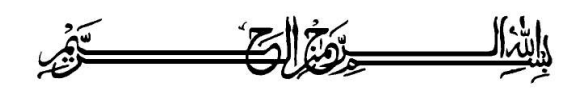

*Kupersembahkan Tugas Akhir ini untuk :*

# *Allah SWT,*

*Atas segala berkah dan rahmat-Nya*

*Kedua Orang Tuaku,*

*Atas segala doa, cinta, kasih sayang dan didikan yang tak ternilai harganya*

*Diriku Sendiri,*

*Untuk berkarya dan berprestasi lebih baik agar dapat menggapai cita-cita*

# **MOTTO**

*CINTAILAH KEDUA ORANG TUAMU DENGAN SUNGGUH-SUNGGUH, DAN JANGAN PERNAH MENYAKITI PERASAANNYA SEKECIL APAPUN ITU. KARENA KEDUA ORANG TUA KITA PASTI MENCINTAI ANAKNYA DENGAN SEPENUH HATI DAN IKHLAS MESKIPUN SANG ANAK TELAH MELUKAI HATI DAN PERASAANNYA.*

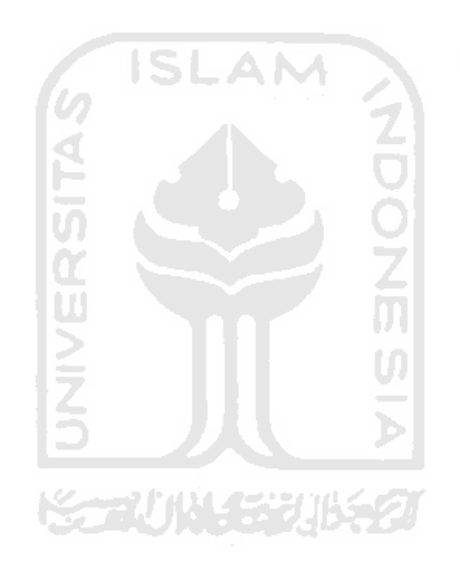

# **KATA PENGANTAR**

<u>يَوْمُ الْكَيْرَ الْمَرْسَلَ مِنْ الْمَرْسَلَ الْمَرْسَلِينَ</u>

#### *Assalamualaikum Wr. Wb.*

Dengan mengucapkan Alhamdulillah, puji dan syukur kehadirat Allah SWT yang telah melimpahkan rahmat dan hidayah-Nya, sehingga penulis dapat menyelesaikan tugas akhir, dengan judul "*Aplikasi Desain Kaos Berbasis Multimedia***".** Shalawat serta salam semoga senantiasa tercurah atas Nabi Muhammad SAW, para kerabat, serta pengikutnya hingga hari kiamat nanti.

Penyusunan tugas akhir merupakan sebagian upaya untuk memenuhi syarat kelulusan studi serta syarat untuk memperoleh gelar sarjana dari Jurusan Teknik Informatika, Fakultas Teknologi Industri, Universitas Islam Indonesia Yogyakarta.

Dalam pembuatan tugas akhir ini, penulis mendapat banyak bimbingan dan pengarahan serta bantuan yang sangat bermanfaat dari berbagai pihak. Oleh karena itu dalam kesempatan ini, dengan segala kerendahan hati, penulis ingin menyampaikan ucapan terima kasih yang sebesar-besarnya kepada :

- 1. Allah SWT , Tuhan bagi seluruh alam semesta yang melimpahkan rahmat dan karunia-Nya sehingga penulis selalu diberi kesehatan dan kemudahan selama pembuatan tugas akhir ini.
- 2. Mama dan Papa tercinta. Terima kasih Ma, Pa atas semua jasa yang sungguh tak mampu kubalas. Dan maafkanlah semua kesalahan-kesalahan anakmu ini.
- 3. Saudara-saudaraku tersayang (*Mbak Rien, Mbak Reni, Mbak Liez, Ferry)* atas segala doa, dukungan, didikan dan kasih sayang yang tak terhingga. Aku sayang kalian semua.
- 4. Ibu *Ami Fauzijah S.T., M.T.* selaku dosen pembimbing, terimakasih atas segala bantuan, dukungan, semangat, pengetahuannya dan kemudahan yang telah diberikan.
- 5. Wigati Ritmamurti yang tak henti-hentinya memberikan semangat kepadaku. Terima kasih sayang.
- 6. Mas Wahyu yang sudah memberikan ilmu dan semangat dalam proses penggarapan tugas akhir ini. Terima kasih banyak mas atas bantuannya.
- 7. Teman-teman Can Too *(Ady, Gian, Prast)* yang selalu memberikan cerita, warna dan petualangan baru didalam hidupku.
- 8. Semua teman-teman seperjuangan (*Apit, Dewi, Iqha, Rendi, Umi, Zeindri*) yang saling memberikan motivasi dan saling berpacu demi meraih gelar S.Kom.
- 9. Teman-teman Xploit (*Acep, Buyung, Coki, Evo, Kiwil, Mey, Ollie, Sengak, Tirta, Tembolok, Ucha, Vendy*) mohon maaf yang namanya belum disebutkan, kalian semua merupakan bagian dari keluargaku di Yogyakarta. Semua kenangan bersama kalian tak kan pernah terkikis.
- 10. Teman-teman Zoo Plurker (*Anshi, Bimas, Canthez, Gea, Heni, Idrus, Ipul*, *Mbak Diah, Rani, Septi, Tata, Tifa, Verly*) berterima kasihlah kita kepada situs jejaring sosial Plurk karena dari situlah kita bisa saling mengenal.
- 11. Serta semua pihak yang telah membantu hingga selesainya penyusunan laporan tugas akhir ini. Semoga Allah SWT membalas budi baik dan keikhlasannya.

Penulis menyadari bahwa Tugas Akhir ini masih jauh dari kesempurnaan, untuk itu penyusun sangat mengharapkan kritik serta saran yang bersifat membangun untuk perbaikan di masa mendatang. Semoga tugas akhir ini bermanfaat untuk kita semua.

*Wassalamualaikum Wr. Wb.*

Yogyakarta, 24 Mei 2011

Penulis,

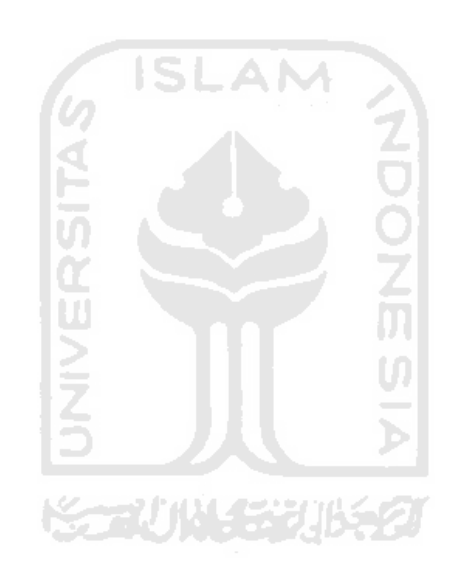

**Arnova Reza R**

# **SARI**

Perkembangan *clothing* dan distro di Indonesia semakin pesat. Baik yang bersifat *offline store* maupun *online store*. Hampir setiap beberapa bulan selalu hadir *clothing* dan distro baru, terlebih di kota Bandung dan Yogyakarta. Dan sekarang ini kota-kota di wilayah bagian timur seperti Makasar, Banjarmasin, Balikpapan dan sebagainya, perkembangan clothing dan distro disana juga semakin pesat.

Pembangunan aplikasi Desain Kaos Berbasis *Multimedia* menggunakan metode analisis kebutuhan yang dijabarkan ke dalam beberapa daftar kebutuhan proses, *input*, *output*, antarmuka, perangkat lunak, dan perangkat keras. Sedangkan perancangan yang digunakan dalam aplikasi Desain Kaos Berbasis *Multimedia* ini adalah Hierarki Input Proses Output (*HIPO*), basis data dan antar muka dengan merujuk pada kebutuhan sistem.

Melalui aplikasi Desain Kaos Berbasis *Multimedia* penjual dapat mempermudah proses pemasaran produk. Selain itu dengan adanya aplikasi ini *user* bisa mendesain kaosnya sendiri dengan lebih mudah.

Kata kunci : Distro, *Clothing, Multimedia*

# **TAKARIR**

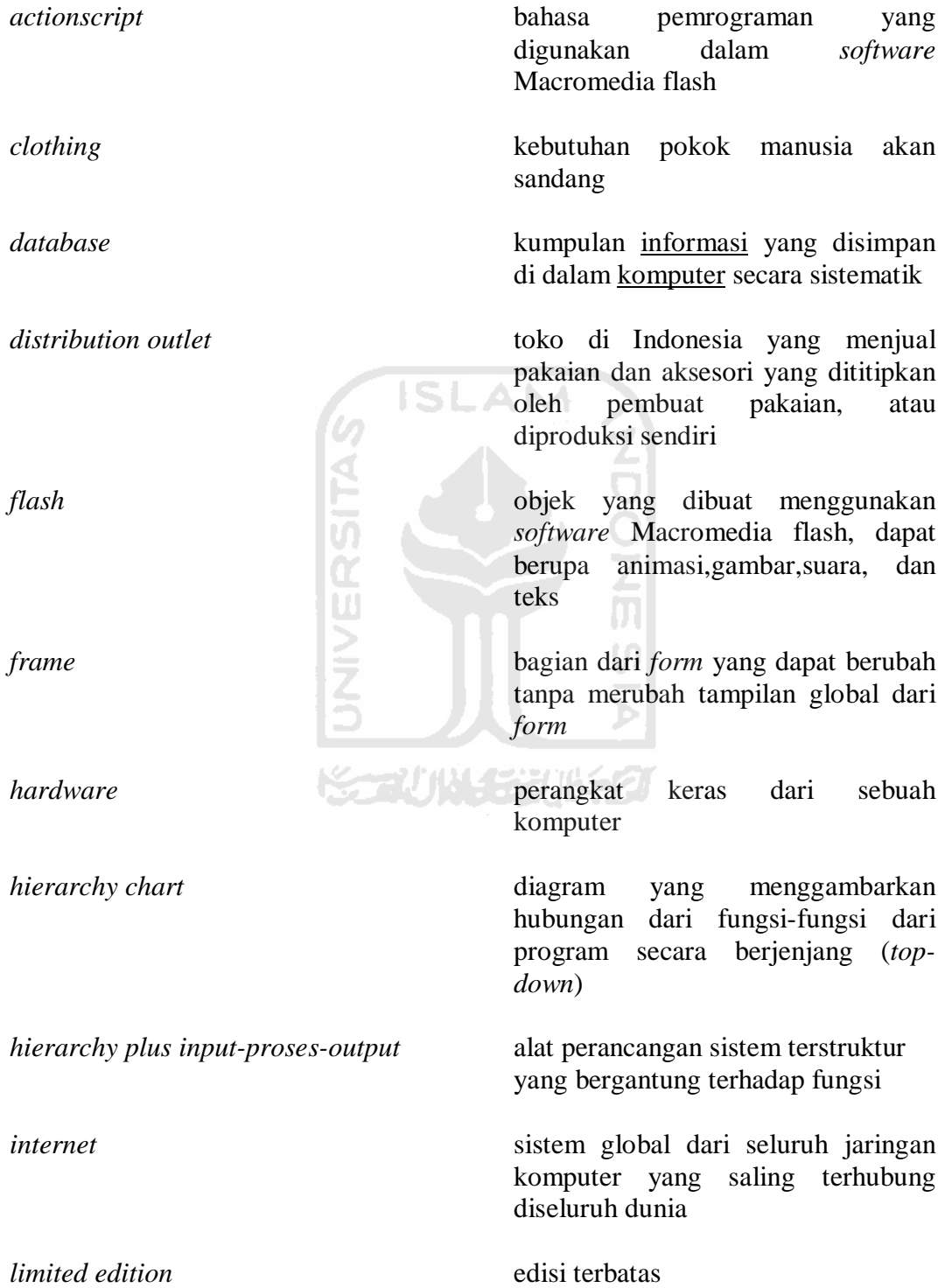

*link* referensi penghubung ke dokumen lain

*multimedia* Cabang dari teknologi informasi yang memiliki fokus bidang pada rekayasa suara, gambar, musik, animasi dan video

*pop-up* sebuah area menu yang keluar secara terpisah

*pseudocode* kode atau tanda yang menyerupai (*pseudo*) atau merupakan penjelasan cara menyelesaikan suatu masalah

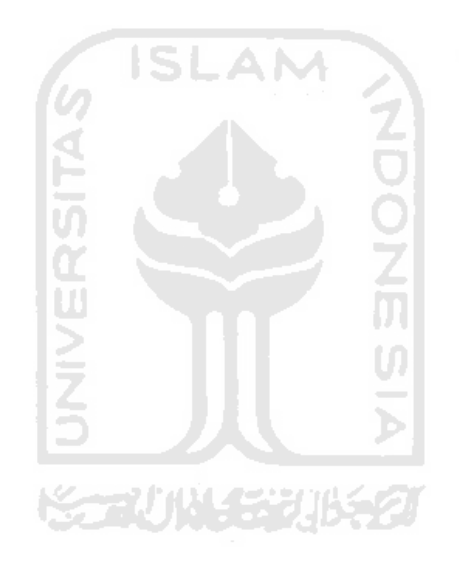

# **DAFTAR ISI**

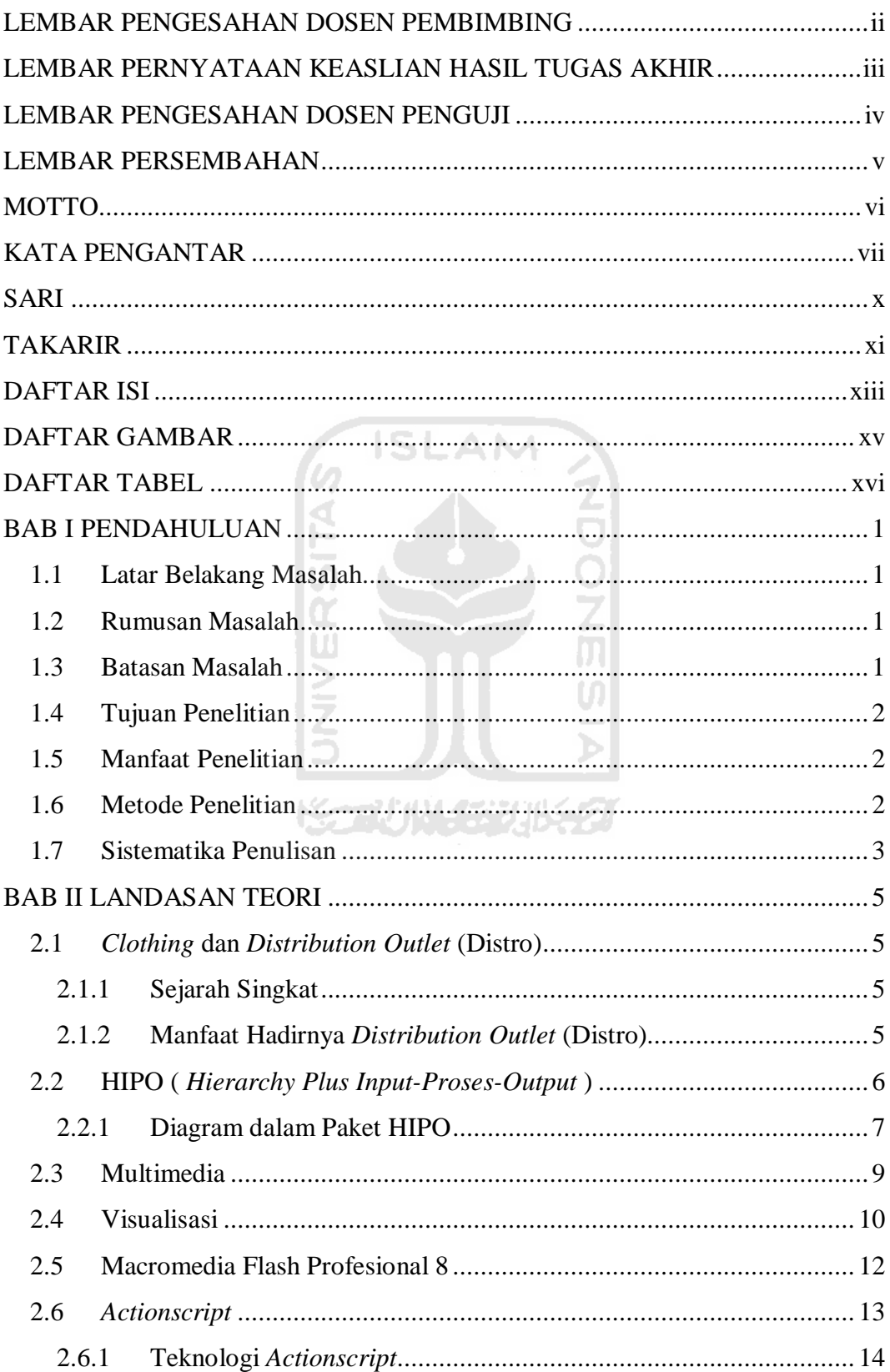

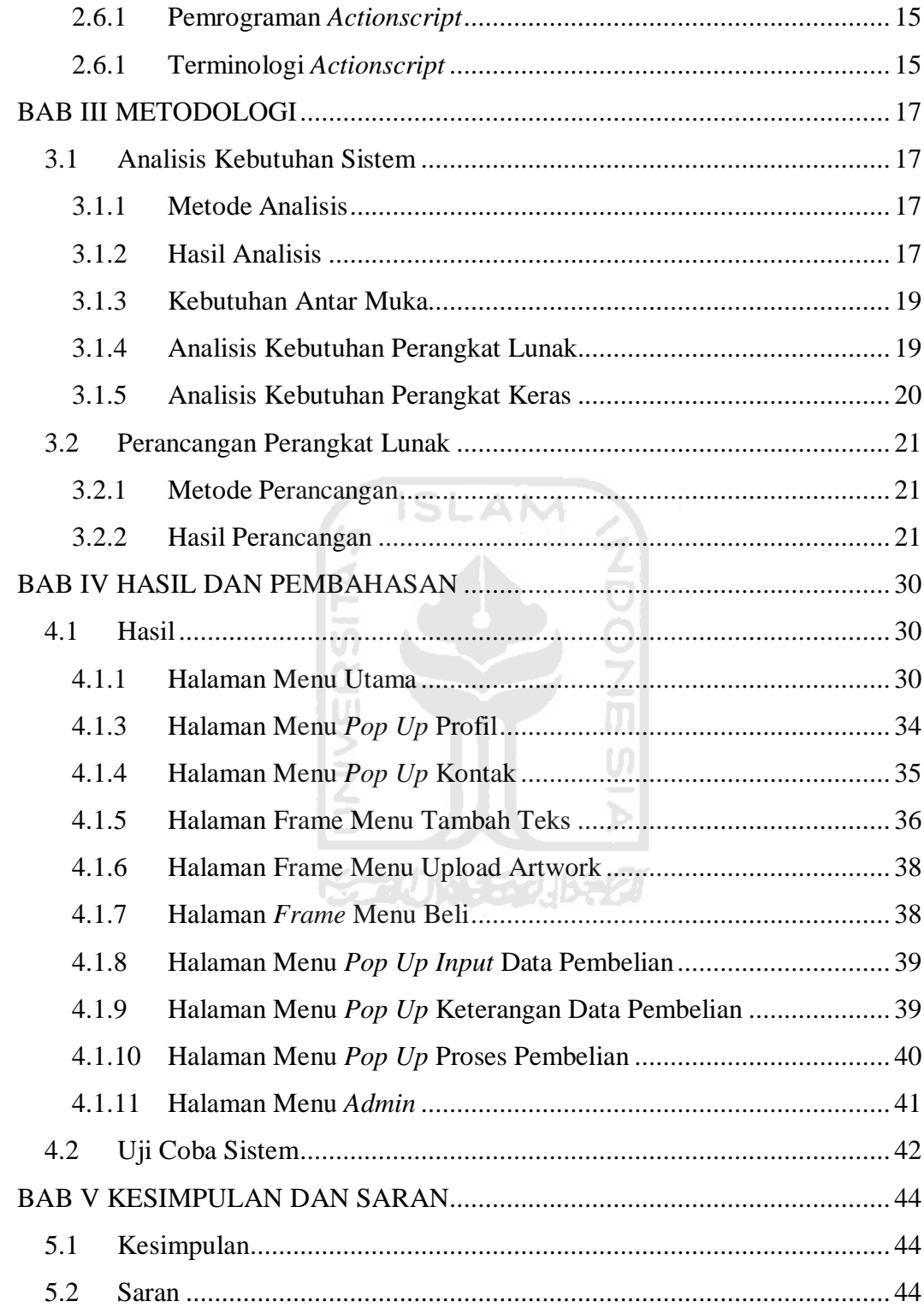

# **DAFTAR GAMBAR**

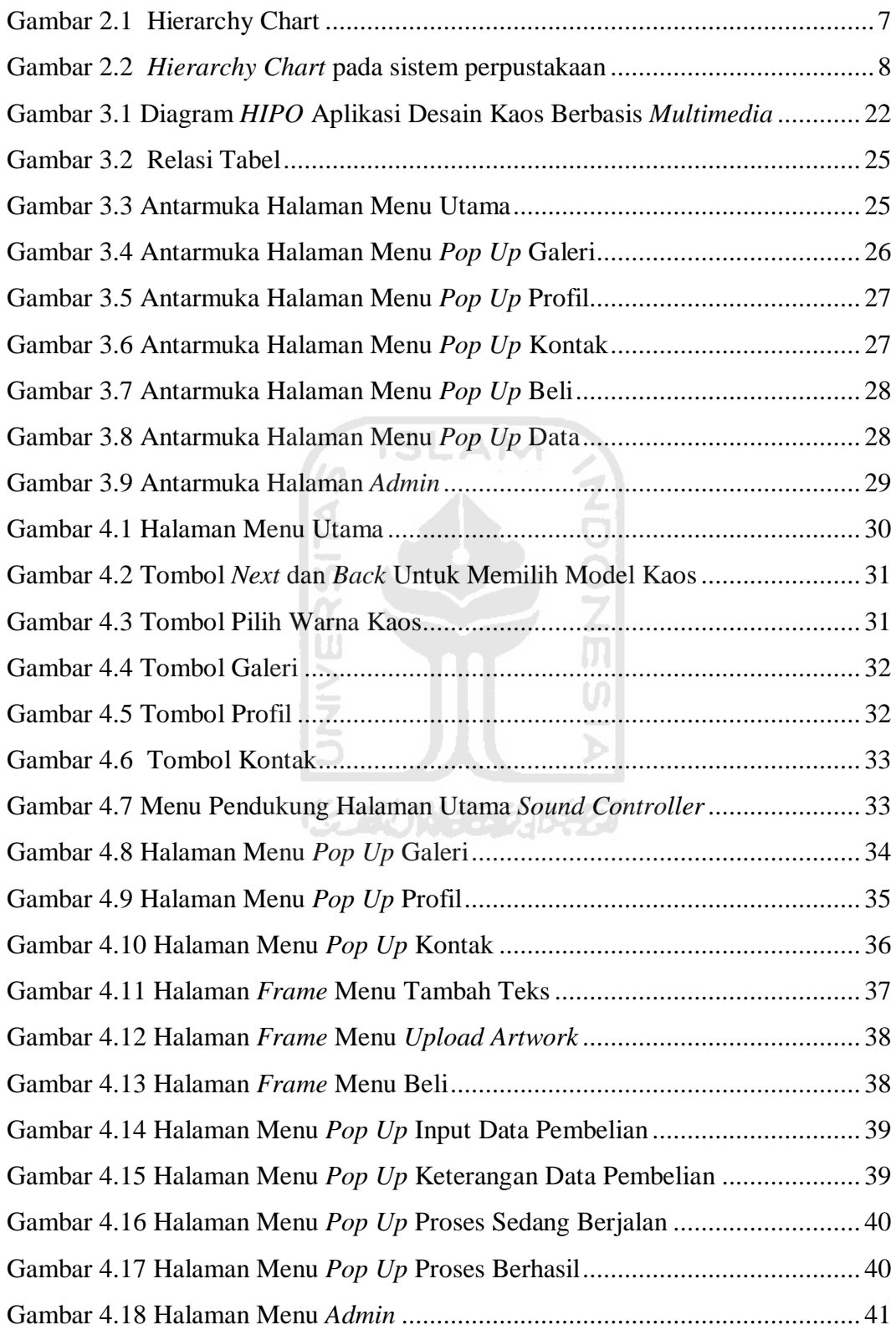

# **DAFTAR TABEL**

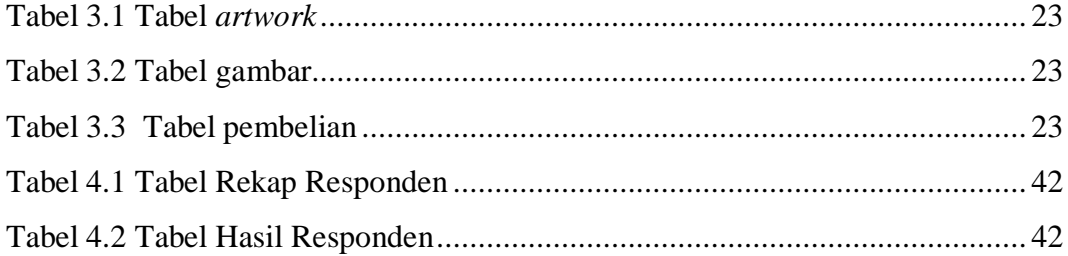

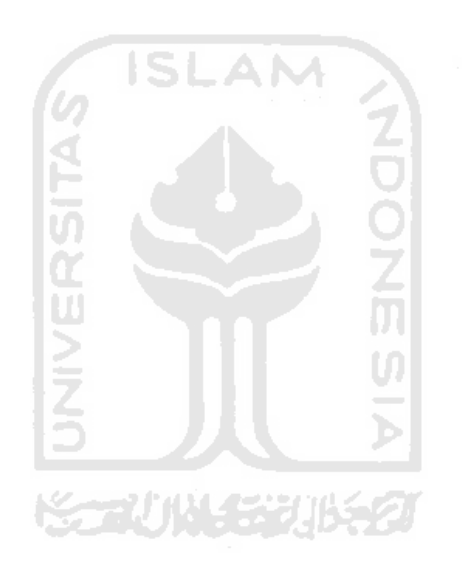

# **BAB I**

# **PENDAHULUAN**

#### **1.1 Latar Belakang Masalah**

Kalau dilihat dari banyaknya para anak muda yang memakai kaos dengan berbagai macam gambar desain, kebutuhan kaos saat ini bukan lagi sekedar kebutuhan pokok, tapi sebagai wadah untuk menumpahkan ekspresi. Hal itu juga terlihat di masing-masing *Distribution Outlet* atau biasa disebut *distro*, dengan banyaknya jumlah kaos dengan berbagai macam gambar desain dan warna. Pada saat ini, perkembangan *cothing* dan *distro* di Indonesia cukup pesat. Baik yang bersifat *offline store* maupun *online store*.

Perkembangan industri *clothing* yang pesat membuat konsumen tertarik untuk berkreasi mendesain kaos sesuai dengan kebutuhan dan keinginan masingmasing, baik untuk konsumsi pribadi atau komersial, sehingga konsumen merasa bangga untuk menggunakan produk dengan desain pribadi. Namun perkembangan industri *clothing* di Indonesia masih dirasa belum maksimal karena masih minimnya aplikasi desain kaos yang mudah digunakan oleh masyarakat yang awam dengan aplikasi desain grafis.

Dari latar belakang diatas maka penulis bermaksud untuk merancang dan membangun aplikasi desain kaos berbasis *multimedia* untuk membuat sebuah kaos dengan desain yang diinginkan dari pengguna. Agar para pengguna dapat mendesain kaosnya sendiri dengan ekslusif.

#### **1.2 Rumusan Masalah**

Berdasarkan latar belakang masalah di atas, maka masalah yang akan diteliti adalah bagaimana memberikan kemudahan bagi para pecinta *clothing* untuk mendesain kaosnya sendiri.

# **1.3 Batasan Masalah**

Batasan masalah yang akan digunakan adalah sebagai berikut :

1. Jumlah desain yang bias dipilih berjumlah 80.

- 2. Model kaos yang tersedia antara lain :
	- a. Kaos cowok lengan pendek
	- b. Kaos cowok lengan panjang
	- c. Kaos cewek lengan pendek
	- d. Kaos cewek lengan panjang
- 3. Ukuran kaos yang bisa dipilih antar lain :
	- a. Ukuran S
	- b. Ukuran M
	- c. Ukuran L
	- d. Ukuran XL
- 4. Sasaran pengguna dari aplikasi ini adalah para pecinta dunia *clothing*.

# **1.4 Tujuan Penelitian**

Tujuan penelitian ini adalah membangun aplikasi desain kaos yang dapat mempermudah para pecinta dunia *clothing* untuk mendesain kaosnya sendiri.

> m U)

#### **1.5 Manfaat Penelitian**

Manfaat dari penelitian yang diharapkan diantaranya adalah :

- 1. Mempermudah penjual untuk memasarkan produknya.
- 2. Mempermudah *user* untuk mendesain kaosnya sendiri.
- 3. Membuat *user* untuk dapat memiliki kaos *limited edition*.

# **1.6 Metode Penelitian**

- 1. Studi literatur adalah dengan mempelajari materi yang diperoleh berkaitan dengan topik tugas akhir melalui media seperti buku, artikel, tulisantulisan pada situs di *Internet*, maupun media informasi lainnya.
- 2. Pembuatan Sistem

Langkah pembuatan aplikasi terdiri dari:

a. Analisis kebutuhan

Meliputi metode yang digunakan dan analisis sistem terdiri dari analisis *input*, *output*, proses yang dibutuhkan, kinerja yang harus dipenuhi, dan sistem antamuka (*interface*) yang diinginkan.

b. Perancangan

Tahap ini merupakan tahap perancangan sistem yang menggambarkan bagaimana proses antar muka (*interface*) dan perangkat lunak (*software*) yang digunakan.

c. Implementasi

Setelah perancangan maka dapat diimplementasikan hasil perancangan yang telah dibuat. Perangkat lunak dibuat berdasarkan perancangan yang telah disetujui. **ISLAM** 

d. Pengujian Sistem

Pengujian dilakukan setelah implementasi sistem tersebut selesai untuk mengetahui kesesuaian perangkat lunak yang dibuat.

# **1.7 Sistematika Penulisan**

Untuk memudahkan dalam memahami laporan tugas akhir, dikemukakan sistematika penulisan agar menjadi satu kesatuan yang utuh. Adapun penulisan laporan tugas akhir ini adalah sebagai berikut:

# **BAB I PENDAHULUAN**

Bab ini berisi pembahasan masalah umum yang meliputi latar belakang masalah, rumusan masalah, batasan masalah, tujuan penelitian, manfaat penelitian, metodologi penelitian, dan sistematika penulisan.

#### **BAB II LANDASAN TEORI**

Bab ini Membahas tentang dasar teori yang berfungsi sebagai sumber atau alat dalam memahami permasalahan yang berkaitan dengan konsep aplikasi desain kaos, *HIPO* (*Hierarchy Plus Input-Proses-Output*) yang dijadikan metodologi perancangan sistem, serta mengenal *Software* (*Macromedia Flash*) yang akan digunakan dalam pembuatan sistem ini.

# **BAB III METODOLOGI**

Dalam bab ini memuat uraian metode analisis kebutuhan perangkat lunak, perancangan sistem menggunakan *HIPO* (*Hierarchy Plus Input-Proses-Output*), implementasi perangkat lunak, dan antarmuka (*interface*). Bagian implementasi perangkat lunak membahas mengenai batasan implementasi aplikasi yang dibangun, serta memuat tampilan *interface* yang telah dibangun.

# **BAB IV HASIL DAN PEMBAHASAN**

Bab ini memuat uraian hasil penelitian dan pembahasan dari setiap aktifitas dan bagian-bagian yang dilakukan dalam pembuatan sistem. Selain itu juga membahas kelebihan serta kelemahan sistem dalam penerapan hasil yang dicapai.

# **BAB V SIMPULAN DAN SARAN**

Bab ini berisi simpulan dan saran yang merupakan rangkuman dari hasil analisis kinerja sistem yang telah diuraikan pada bab–bab sebelumnya juga saran–saran untuk perbaikan sistem di masa yang akan datang.

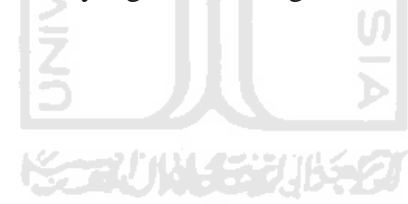

# **BAB II**

# **LANDASAN TEORI**

#### **2.1** *Clothing* **dan** *Distribution Outlet* **(Distro)**

#### **2.1.1 Sejarah Singkat**

Siapa sangka, dari sebuah *skatepark* kecil di salah satu sudut Taman Lalu Lintas Bandung (Taman Ade Irma Suyani), di awal tahun 1990-an, menjadi tempat bersejarah yang melatar belakangi perkembangan *fashion* anak muda Bandung dalam satu dekade terakhir ini.

Pertemuan di Taman Lalu Lintas membuat Didit dengan Helvi dan Richard Mutter (mantan *drummer* Pas *Band*), kemudian bersepakat mengelola sebuah ruang bersama di Jalan Sukasenang Bandung. Ruang ini kemudian dikenal sebagai cikal bakal yang munculnya bisnis *clothing* lokal untuk anak muda di Bandung.

Berbeda dengan toko-toko pakaian konvensional yang menjual produkproduk merek terkenal dan kuantitas yang banyak. *Distro* sendiri merupakan toko yang menjual *pakaian* dan aksesori yang dititipkan oleh pembuat pakaian, atau diproduksi sendiri serta dengan kuantitas yang terbatas. Distro umumnya merupakan industri sandang kecil dan menengah (IKM) dengan merk independen yang dikembangkan kalangan muda [RYA97].

#### **2.1.2 Manfaat Hadirnya** *Distribution Outlet* **(Distro)**

Tak bisa dipungkiri saat ini keberadaan *distro* benar-benar membludak. *Distro* sendiri ramai digandrungi para anak muda. Tujuan dari hadirnya *distro* adalah untuk membuat para anak muda bisa tampil lebih gaya dengan memakai produk-produk dari *distro*. Selain itu *distro* hadir dengan harga yang jauh lebih murah dibandingkan dengan produk-produk *import*, namun kualitas hampir sama saja. Karena biasanya anak muda lebih senang bila memakai produk-produk import, seperti *Armani, Zara, Blank CD, Wonderland* dan lain-lain. Sebenarnya banyak manfaat dari sebuah *distro*, antar lain seperti menciptakan lapangan pekerjaan, memudahkan para pihak clothing untuk mempromosikan dan memasarkan produknya. Dan untuk para anak *band*, biasanya mereka di*endorsement* olah *distro*-*distro* tertentu.

# **2.2 HIPO (** *Hierarchy Plus Input-Proses-Output* **)**

*HIPO* (*Hierarchy Plus Input-Proses Output*) merupakan suatu alat yang digunakan untuk perencanaan dan dokumentasi dalam pembuatan program komputer. Model *HIPO* terdiri dari bagan hiraki (*Hierarchy Chart*) yang secara grafik merepresentasikan struktur program serta kumpulan *IPO* (*Input-Process-Output*) yang menjelaskan tujuan *input*, asal *output*, dan proses yang dilakukan oleh tiap fungsi dari modul pada bagan hiraki (*Hierarchy Chart*).

Pada awalnya, *HIPO* merupakan alat dokumentasi program yang dikembangkan oleh *IBM*. Tetapi kini *HIPO* juga telah digunakan sebagai alat bantu untuk merancang dan mendokumentasikan siklus pengembangan sistem. *HIPO* telah dirancang dan dikembangkan secara khusus untuk menggambarkan suatu strktur bertingkat guna memahami fungsi dari modul-modul suatu sistem.

*HIPO* juga dirancang untuk menggambarkan modul-modul yang harus diselesaikan oleh pemrogram. *HIPO* tidak dipakai untuk menunjukan instruksiinstruksi program yang akan digunakan, disamping itu *HIPO* menyediakan penjelasan yang lengkap terhadap input yang digunakan, proses yang akan dilakukan, serta output yang diinginkan [JOG95].

Sasaran *HIPO* yaitu :

- Untuk menyediakan suatu struktur guna memahami fungsi-fungsi dari sistem.
- Untuk lebih menekankan fungsi-fungsi yang harus diselesaikan oleh program.
- Untuk menyediakan penjelasan dari input dan *output* pada masing-masing tiap tingkatan dari *HIPO*.
- Untuk menyediakan *output* yang tepat dan sesuai dengan kebutuhankebutuhan pemakai.

#### **2.2.1 Diagram dalam Paket HIPO**

Diagram dalam paket *HIPO* terdiri dari dua bagian, yaitu *Hierarchy Chart*  dan *IPO (Input-*Proses*-Output) Chart*. *Hierarchy Chart* digunakan untuk menggambarkan struktur berjenjang (*top-down)* dari program, sedangkan *IPO (Input-*Proses*-Output) Chart* digunakan untuk menjelaskan tujuan *input*, asal *output*, dan proses yang dilakukan oleh tiap modul dalam *Hierarchy Chart.*

#### **A.** *Hierarchy Chart*

*Hierarchy Chart* disebut juga *VTOC* (*Visual Table Of Contents)*. Diagram ini menggambarkan hubungan dari fungsi-fungsi dari program secara berjenjang (*top-down*), yang dapat dilihat pada Gambar 2.1.

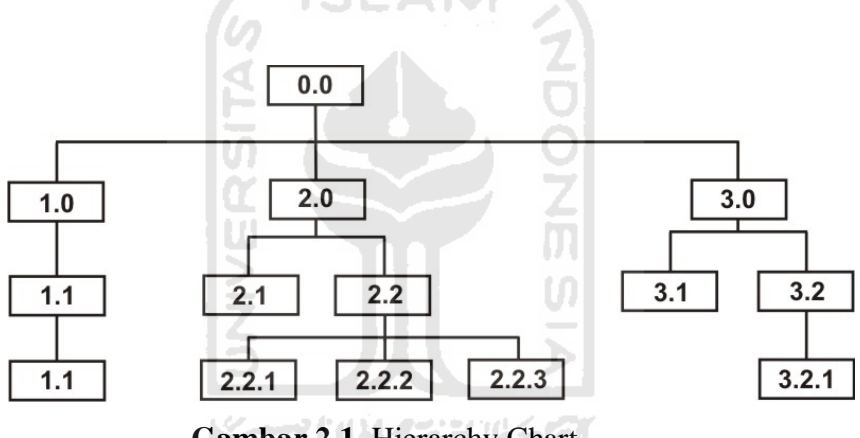

**Gambar 2.1** Hierarchy Chart

- Gambar 2.1 menunjukkan ada beberapa buah fungsi didalam sistem
- Fungsi dengan nomor 1.0, 2.0, 3.0 merupakan tingkatan yang tertinggi
- Fungsi 2.1 dan 2.2 merupakan fungsi dibawah fungsi 2.0
- Fungsi 2.1.1, 2.2.2, dan 2.2.3 merupakan fungsi dibawah fungsi 2.2
- Bagian penjelasan berisi penjelasan mengenai fungsi yang bersangkutan

*Hierarchy Chart* (*Visual Tabel of Contents)* menggambarkan seluruh program *HIPO* baik rinci maupun ringkasan yang terstruktur. Pada diagram ini nama dan nomor dari program *HIPO* diidentifikasikan. Struktur paket diagram dan hubungan fungsi juga diidentifikasikan dalam bentuk hirarki. Keterangan

masing-masing fungsi diberikan pada bagian penjelasan yang diikutsertakan dalam diagram ini.

Contoh dari *Hierarchy Chart* dari sistem perpustakaan dapat dilihat pada Gambar 2.2.

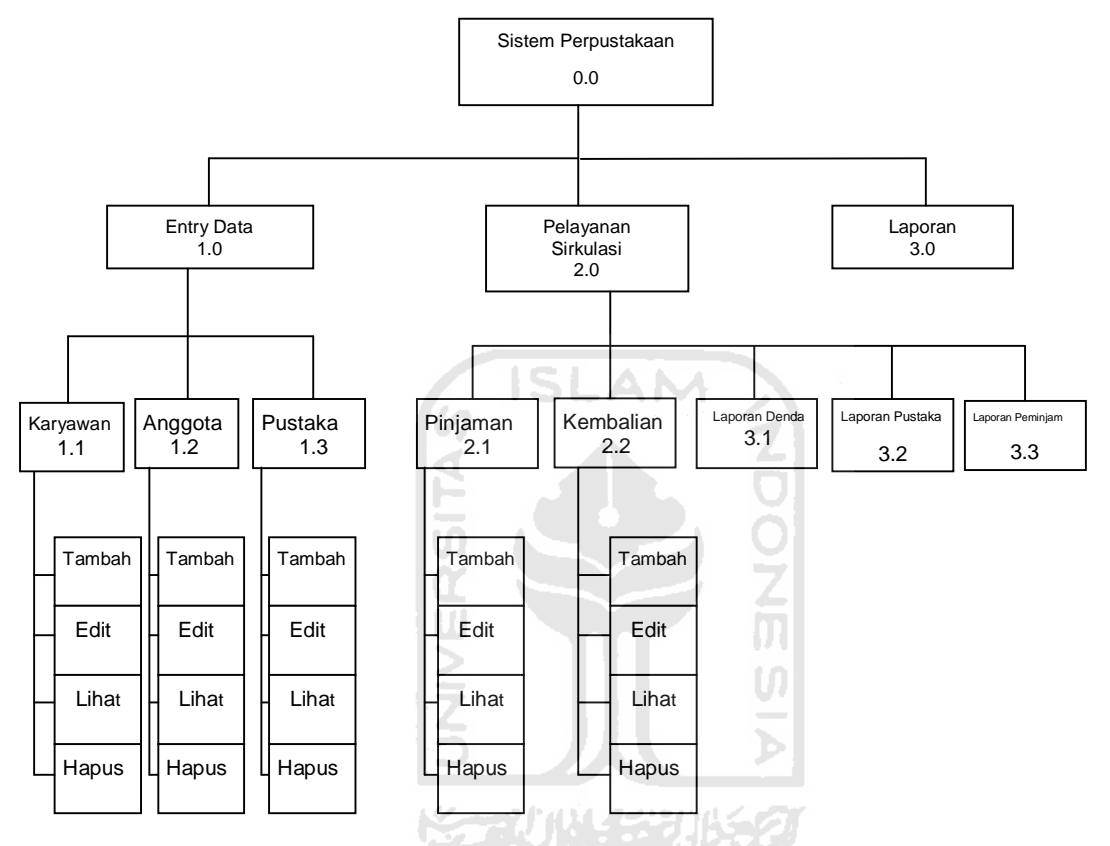

**Gambar 2.2** *Hierarchy Chart* pada sistem perpustakaan

# **B.** *IPO* **(***Input***-Proses-***Output***)** *Char***t**

Sebuah IPO Chart menyediakan dokumen untuk tiap modul di *Hierarchy Chart.*

# **1)** *Overview* **Diagram**

*Overview Diagram* menggambarkan fungsi dan referensi utama dari suatu sistem. Fungsi dan referensi ini diperlukan oleh program untuk memperluas fungsi sampai uraian yang terkecil. Diagram ini berisi *input*, proses dan *output*  dari fungsi khusus. *Input* pada diagram ini berisi *item*-*item* data yang dipakai oleh proses, sedangkan proses merupakan urutan langkah-langkah yang menjelaskan

fungsi yang sedang dijalankan untuk menghasilkan suatu *output*. *Output* berisikan *item-item* data yang dihasilkan dan diubah oleh proses.

Anak panah pada diagram ringkasan dari *input* ke proses menunjukkan hubungan antara *item* data di masukkan dan langkah-langkah proses, sedangkan anak panah dari proses ke *output* menunjukkan hubungan tahap-tahap proses dan *item* data *output*. Sebagai contoh dapat dilihat pada Gambar 2.3.

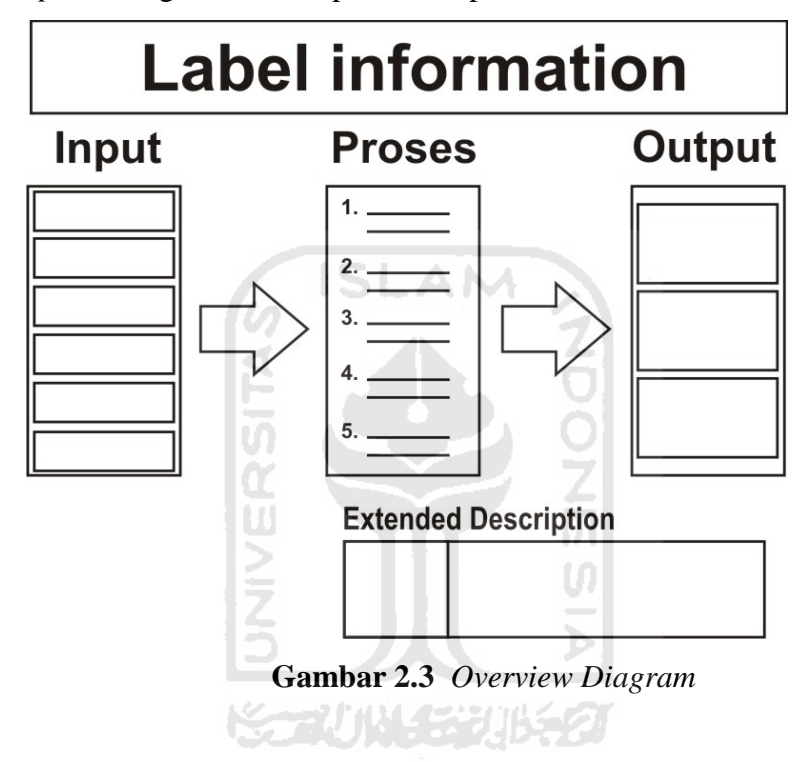

# **2)** *Detail* **Diagram**

*Detail* diagram merupakan diagram tingkatan yang paling rendah pada diagram *HIPO*, diagram ini berisi dengan elemen-elemen dasar dari paket yang menggambarkan secara rinci kerja dari fungsi. Fungsi diagram ini adalah menjelaskan fungsi-fungsi khusus, menunjukan *item-item* output dan input yang khusus dan menunjukan diagram rinci.

#### **2.3 Multimedia**

*Multimedia* secara umum merupakan gabungan atau kombinasi dari 3 unsur yaitu suara, gambar dan teks. *Multimedia* dapat juga didefinisikan sebagai kombinasi paling sedikit dari dua media *input* atau *output* dari data, *media* ini dapat berupa *audio* (suara atau musik), animasi, video, teks, grafik dan gambar.

Definisi lain dari *multimedia* adalah kemampuan komputer untuk menggabungkan teks, grafik, *audio*, gambar bergerak (video dan animasi) dengan menggabungkan *link* dan *tool* yang memungkinkan pemakai melakukan navigasi, berinteraksi, berkreasi dan berkomunikasi. Dalam hal ini terkandung empat komponen penting *multimedia*. Pertama, harus ada komputer yang mengkoordinasikan apa yang dilihat dan didengar. Kedua, harus ada *link* yang menghubungkan obyek dengan informasi. Ketiga, harus ada navigasi yang bisa memandu, menjelajah jaringan informasi yang saling terhubung. Keempat, *multimedia* menyediakan tempat untuk mengumpulkan, memproses, dan mengkomunikasikan informasi dan ide. Jika salah satu komponen tidak ada, maka bukan *multimedia* dalam arti yang luas namanya [JAN10].

#### **2.4 Visualisasi**

Secara umum pengertian visualisasi adalah penjelasan dengan menggunakan gambar. Komputer sebagai media alternatif mampu menyajikan data atau informasi dalam bentuk suara, tampilan gambar, teks, animasi dan visual dalam suatu program aplikasi. Untuk itu komputer dapat digunakan sebagai alat untuk memvisualisasikan suatu sistem yang telah ada. Sehingga dari aplikasi itu dapat dihasilkan suatu tampilan yang menarik dan berinteraksi dengan pemakainya. Kecanggihan aplikasi ini dapat dengan cepat menarik perhatian dan rasa ingin tahu seseorang sehingga dapat dimanfaatkan untuk hal-hal yang sesuai kepentingan. Penggunaan gambar dan teks untuk menyampaikan informasi kepada pengguna sering disebut informasi *multimedia*.

Secara umum visualisasi dan *multimedia* berkaitan erat dengan desain grafis. Dalam melakukan perancangan baik desain grafis maupun *multimedia*, ada beberapa tahapan yaitu konsep, media, idea, data, visualisasi dan produksi yang akan dijelaskan sebagai berikut :

#### **a. Konsep**

Adalah hasil kerja berupa pemikiran yang menentukan tujuan-tujuan, kelayakan dan segmen atau *audience* yang dituju. Konsep bisa didapatkan dari pihak non-grafis, antara lain ekonomi, politik, hukum, budaya dan lain-lain yang ingin menterjemahkan ke dalam visual. Oleh karena itu desain grafis menjadi desain komunikasi visual karena dapat bekerja untuk membantu pihak yang membutuhkan solusi secara visual.

#### **b. Media**

Untuk mencapai kriteria ke sasaran atau segmen yang dituju diperlukan studi kelayakan media yang cocok dan efektif untuk mencapai tujuanya. Media bisa berupa cetak, elektronik, luar ruang dan lain-lain.

# **c. Idea**

Untuk mencari ide yang kreatif diperlukan studi banding, literatur, wawasan yang luas, diskusi, wawancara dan lain-lain agar desain bisa efektif diterima *audience* dan membangkitkan kesan tertentu yang sulit dilupakan.

#### **d. Data**

Data berupa teks atau gambar terlebih dahulu harus dipilah dan diseleksi. Apakah data itu sangat penting sehingga harus tampil atau kurang penting sehingga bisa ditampilkan lebih kecil, samar atau dibuang. Data bisa berupa data informatif atau data estetis. Data informatif bisa berupa foto atau teks dan judul. Data estetis bisa berupa bingkai, *background* efek grafis garis atau bidang. Untuk desain dengan menggunakan komputer, data harus dalam format digital atau *file*.

#### **e. Visualisasi**

Faktor-faktor yang membuat desain menjadi lebih menarik secara visual antara lain pemilihan warna, *layout* dan proses *finishing*. Ketiga faktor tersebut perlu diperhatikan baik-baik untuk mendapatkan visualisasi yang sempurna sesuai dengan target dan tujuan.

#### **f. Produksi**

Tahapan yang terakhir ini sama dengan memindahkan desain ke dalam benda kongkret. Misal desain poster dicetak ke dalam kertas atau desain profil perusahaan di-*burning* ke dalam *CD*. Penggandaan hasil juga termasuk dalam proses produksi sehingga hasil desain dapat dinikmati oleh *audience* atau target dalam tujuan awal pembuatan desain.

#### **2.5 Macromedia Flash Profesional 8**

*Macromedia Flash* Profesional 8 adalah sebuah program yang digunakan untuk membuat sebuah animasi berupa *movie* maupun sebuah aplikasi yang berbasis animasi. Bahkan sekarang *Flash* digunakan untuk berbagai keperluan, diantaranya untuk presentasi, proposal modern, *e-card*, *game* dan lain-lain.

Dalam *Macromedia Flash* Professional 8 juga disediakan *Actionscript* yang digunakan untuk membuat sebuah *movie* menjadi lebih interaktif sehingga sebuah *movie* yang dibuat dengan *flash* dapat lebih digunakan sebagai aplikasi. Dengan adanya *Actionscript* maka pembuat *flash* dapat memprogram *movie*  sehingga dapat dikontrol oleh *user* maupun memberikan dan menerima *input* dari basis data.

Komponen yang ada dalam *Macromedia Flash* Professional 8 adalah sebagai berikut:

#### **a. Menu**

Berisi kumpulan instruksi atau perintah-perintah yang digunakan dalam *Flash*. Misalnya, klik menu *File*, *Save* berfungsi untuk menyimpan dokumen.

#### *b. Timeline*

Digunakan untuk mengatur dan mengontrol isi keseluruhan *movie*.

#### *c. Stage*

Merupakan tempat dimana kita bekerja dalam membuat sebuah animasi.

#### *d. Tools Box*

Berisi alat-alat yang digunakan untuk menggambar objek pada *stage*.

#### *e. Properties*

Merupakan *window* yang digunakan untuk mengatur properti dari objek yang dibuat.

# *f. Components*

Digunakan untuk menambahkan objek untuk *web application* yang nantinya di *publish* ke Internet.

**ISLAM** 

# *g. Actions – Frame*

Merupakan *window* yang digunakan untuk menuliskan *Actionscript* untuk *Flash*. Biasanya *Actionscript* digunakan untuk mengendalikan objek yang dibuat sesuai dengan keinginan.

#### *h. Color Window*

Merupakan *window* yang digunakan untuk mengatur warna pada objek yang dibuat.

#### **2.6** *Actionscript*

*Actionscript* adalah bahasa pemrograman *Macromedia Flash* yang digunakan untuk membuat interaksi dan animasi, dengan mengirimkan *command*/instruksi ke dalam *movie flash* itu sendiri. Dengan *Actionscript*, seorang flash *developer/animator* dapat berinteraksi dengan *movie flash* yang dibuat, memerintahkan *movie* tersebut untuk melakukan sesuatu sesuai dengan keinginan si-pembuat. semakin kompleks *Actionscript* yang dimasukan di dalam *movie*, semakin kompleks pula kemampuan *movie* tersebut untuk berinteraksi dengan *user* nantinya.

#### **2.6.1 Teknologi** *Actionscript*

Teknologi *Actionscript* yang diharapkan sebagai teknologi masa depan merupakan salah satu teknologi yang saat ini banyak digunakan dan dikembangkan karena memiliki beberapa kelebihan. Beberapa faktor yang mendukung teknologi dalam *flash* antara lain :

1. Format Grafis

Secara grafis, grafik berbasis vektor, dimana objek didefinisikan dengan persamaan matematis atau vektor yang didalamnya mengandung ukuran objek, bentuk, warna, garis tepi ( *outline* ) dan posisi.

2. Kapasitas *File*

Pada *flash* objek atau elemen yang berbentuk vektor, *bitmap*, maupun suara hanya akan didefinisikan sekali. Jika membutuhkan objek lain yang bentuk asalnya sama dengan objek yang pernah dibuat sebelumnya maka objek asal dapat dimodifikasi tanpa menambah ukuran file.

3. Interaktif

Dukungan multimedia dan animasi berbasis pemrograman membuat *flash* dapat berinteraksi secara langsung dengan *user*. Hal ini sangat penting ketika membangun sebuah *web* yang interaktif. Bahkan *flash* juga mendukung *HTML* (*Hyper Text Markup Language*) yang merupakan bahasa pembuat *website*.

4. Kemampuan Desain

Objek-objek dalam halaman *flash* dapat ditempatkan secara bebas sesuai dengan keinginan pembuat. Hal tersebut dapat terdiri dari beberapa layer termasuk objek yang dijadikan *background.*

5. Keanekaragaman

*Flash* dapat menangani proyek atau aplikasi objek dalam skala besar maupun kecil, tingkat kesukaran tinggi atau sederhana. Adapun bentuk aplikasi yang dapat dibuat dengan *flash* antara lain :

- Games
- Kartun
- *Website* dan *website database*
- Aplikasi multimedia
- Media promosi
- Video

#### **2.6.1 Pemrograman** *Actionscript*

Bahasa pemrograman yang digunakan dalam membangun aplikasi ini adalah *Actionscript* yang terdapat pada *Macromedia Flash*. Pemrograman pada *Macromedia Flash* merupakan pemrograman yang berbasis visual.

Selain itu, pemrograman *Actionscript* juga dapat digunakan untuk pembuatan visualisasi di segala bidang terutama aplikasi interaktif. Keuntungan menggunakan *Actionscript* antara lain adalah untuk kemudahan sistem navigasi pada suatu aplikasi, menghemat ukuran *file*, membuat hal-hal yang bersifat interaktif.

*Actionscript* merupakan pemrograman visualisasi berorientasi objek. Seperti *Javascript*, *Actionscript* mempunyai sintaks, tata bahasa, dan struktur yang mirip dengan bahasa pemroraman C++.

*Actionscript* terdiri dari berbagai simbol-simbol (sintaks) yang merepresentasikan ide-ide si pembuat yang nantinya berfungsi sebagai "alat komunikasi" antara *user* dengan *movie flash* itu sendiri. Sintaks *Actionscript* sangat mirip dengan *Javascript* karena Sintaks *Actionscript* dibuat berdasarkan spesifikasi ECMA-262 meski tidak seluruhnya [CHA06].

#### **2.6.1 Terminologi** *Actionscript*

Seperti halnya bahasa script lain, *Actionscript* mempunyai terminologi khusus menurut aturan sintaksisnya. Berikut ini merupakan dasar-dasar *Actionscript* :

- a. *Action* : pernyataan yang menginstruksikan movie untuk melakukan aksi tertentu pada saat *movie* dimainkan.
- b. *Argument* : disebut juga parameter dan merupakan media yang memungkinkan penggunaan nilai-nilai (*values*) pada fungsi.
- c. *Class* : tipe data yang dapat dibuat untuk menentukan tipe baru dari suatu objek.
- d. *Constant* : elemen yang tidak dapat berubah
- e. *Constructor* : fungsi yang digunakan untuk menentukan properti dan metode *Class*
- f. *Data Types* : satu susunan nilai (*value*) dan operasi (*operation*) yang dapat ditampilkan di dalamnya.
- g. *Event* : aksi yang terjadi pada saat *movie* dimainkan
- h. *Expression* : bagian lain dari pernyataan yang menghasilkan nilai
- i. *Handler* : aksi khusus yang mengatur suatu *event*.
- j. *Function* : kode yang terhimpun dalam suatu kotak yang dapat digunakan secara berulang-ulang dan dapat kembali menjadi nilai.
- k. *Identifier* : nama yang digunakan untuk mengindikasikan suatu variabel, properti, objek, fungsi, atau metode.
- l. *Instance* : objek yang termasuk di dalam suatu *Class*
- m.*Instance Name* : nama tertentu yang dapat dijadikan untuk mengarah pada *instance movie clip* di dalam *script*
- n. *Keyword* : kata yang mempunyai arti tertentu.
- o. *Method* : fungsi yang diterapkan pada suatu objek
- p. *Operator* : suatu kondisi yang mengkalkulasi nilai baru dari satu nilai atau lebih.
- q. *Target Path* : hieraki alamat dari nama *instance movie clip*, variabel, dan objek di dalam *movie*.
- r. *Propert***y** : atribut-atribut yang menentukan suatu objek
- s. *Variable* : pengidentifikasi yang menyimpan nilai-nilai dari segala macam tipe data.

# **BAB III METODOLOGI**

Metodologi merupakan cara yang digunakan dalam menyelesaikan sebuah permasalahan dalam suatu aktifitas penelitian. Metodologi merupakan hal penting yang harus ada untuk menjabarkan langkah demi langkah yang sistematis dalam menghasilkan sebuah karya ilmiah maupun pengerjaan perangkat lunak. Dalam pembangunan sebuah perangkat lunak tentunya metodologi yang digunakan adalah yang relevan dengan batasan masalah penelitian, sehingga dalam penyelesaiannya dapat sesuai dengan tujuan penelitian dan tidak menyimpang dari yang diharapkan. Analisis kebutuhan menjadi daftar yang menjadi acuan dalam perancangan hingga pada akhirnya dapat diimplementasikan dalam sebuah pembangunan perangkat lunak.

# **3.1 Analisis Kebutuhan Sistem**

Analisis merupakan identifikasi terhadap hal-hal yang berkaitan dengan detail atau struktur pembangunan perangkat lunak. Hasil dari analisis kebutuhan perangkat lunak diperlukan untuk perancangan dan proses implementasi pembangunan sistem. FRUNCER

# **3.1.1 Metode Analisis**

Metode analisis dalam pengembangan aplikasi desain kaos berbasis *multimedia* ini menggunakan metode observasi yang akan menghasilkan informasi kebutuhan proses, *input*, *output*, antarmuka, perangkat lunak, dan perangkat keras.

#### **3.1.2 Hasil Analisis**

#### **A. Analisis Kebutuhan Proses**

Kebutuhan proses dalam pembangunan perangkat lunak ini adalah :

1) Proses desain kaos

Proses desain kaos meliputi pemilihan model, warna, gambar kaos dan penambahan tulisan, serta pengaturan ukuran dan letaknya.

2) Proses pemesanan kaos

Proses pemesanan kaos merupakan proses setelah pengguna sistem selesai mendesain kaosnya dan akan mengisikan data form yang telah disediakan.

- 3) Proses *print* Proses *print* untuk melakukan *print* dari desain yang telah dibuat
- 4) Proses kalkulasi harga total

Proses kalkukasi harga total adalah proses penjumlahan berapa total produk yang dipesan.

- 5) Proses pengolahan data statistik Proses pengolahan data statistik berupa grafik dari lima warna, model, gambar yang paling sering dipesan, serta juga merepresentasikan grafik keadaan member dan pemesan.
- 6) Proses *updating*

Proses *Updating* adalah proses memperbaharui semua data yang ada pada basis data.

#### **B. Analisis Kebutuhan** *Input*

*Input* atau masukan dalam pembangunan aplikasi desain kaos ini terdiri dari 2 jenis masukan, yaitu *admin* dan pengguna.

1) *Input Admin*

*Input admin* yaitu :

a. *Input* koleksi gambar

*Input* berupa *browse* gambar yang akan dimasukkan kedalam database.

2) *Input* Pengguna

*Input* pengguna yaitu :

a. *Input* profil

*Input* profil berisi data pribadi seperti nama dan nomor ponsel.

b. *Input* pesanan

*Input* pesanan merupakan jumlah dari pesanan sesuai dengan ukuran yang diinginkan atas kaos yang telah didesain dengan spesifikasi tertentu.

# **C. Analisis Kebutuhan** *Output*

*Output* atau keluaran dalam pembangunan aplikasi desain kaos ini juga terdiri dari 2 jenis keluaran, yaitu untuk *admin* dan pengguna.

1) *Output* Untuk *Admin*

*Output admin* yaitu :

a. *Output* daftar pesanan

*Output* daftar pesanan berupa spesifikasi, desain dan keterangan harga.

2) *Output* Untuk Pengguna

*Output* pengguna yaitu :

a. *Output* hasil desain

*Output* hasil desain secara otomatis dapat dilihat ketika saat melakukan pemilihan *artwork*, model kaos dan warna kaos. Maupun ketika UI menambahkan teks warna dan gambar.

b. *Output* hasil pesanan.

*Output* hasil pesanan juga akan terlihat setelah melakukan proses pemesanan.

#### **3.1.3 Kebutuhan Antar Muka**

Perancangan antar muka yang dipilih adalah dengan menggunakan *Macromedia Flash* 8. Khusus untuk koleksi pilihan desain dibuat dengan *software* yang mendukung pembangunan desain grafis, yaitu *Photoshop*, *Corel Draw* dan *Vector Magic*.

#### **3.1.4 Analisis Kebutuhan Perangkat Lunak**

Perangkat lunak yang digunakan dalam pembangunan aplikasi ini yaitu :

a. Sistem Operasi : *Windows XP Professional Service Pack 2*

b. *Macromedia Flash* 8

Aplikasi ini berfungsi untuk menyajikan dan menggabungkan teks, suara, gambar, animasi dan video dengan alat bantu *(tool)* dan koneksi *(link)* dan hasilnya dapat dikonversi dan dipublikasikan ke dalam beberapa tipe, diantaranya adalah .swf, .htm, .gif, .jpg, .png, .exe, .mov sehingga pengguna dapat bernavigasi, berinteraksi, berkarya dan berkomunikasi.

*c. Adobe Photoshop* CS5

Aplikasi ini berfungsi untuk mengubah perangkat lunak *digital imaging* dengan fokus yang kuat pada fotografi, kemampuan terobosan untuk pilihan gambar yang superior, *retouching* gambar, dan lukisan realistis, dan berbagai perangkat tambahan alur kerja dan kinerja.

*d. Corel Draw* X4

Aplikasi ini berfungsi untuk mengolah gambar vektor.

*e. Vector Magic*

Aplikasi ini berfungsi untuk membuat gambar vektor dengan mudah dan praktis.

*f. XAMPP* 1.6.2

Aplikasi ini adalah web server lokal yang berfungsi untuk membangun basis data dan menjalankan aplikasi web dalam komputer yang tidak terhubung dengan internet.

# **3.1.5 Analisis Kebutuhan Perangkat Keras**

Perangkat keras yang digunakan dalam pembangunan aplikasi ini yaitu :

- *a. Intel(R) Pentium(R)* 4 *CPU* 2.80*GHz (*2 *CPUs) HT*
- *b. RAM DDR* 2 *x* 256 *PC* 3200
- *c. VGA ATI Radeon* 9550 *XT*
- d. *Hard Disk* 80 *GB*
- *e. Monitor*
- f. *Mouse*

# g. *Keyboard*

# **3.2 Perancangan Perangkat Lunak**

Perancangan merupakan pembuatan sketsa gambaran kasar dari pembangunan perangkat lunak. Dalam perancangan, hasil analisis dijabarkan ke dalam sebuah visualisasi diagram, tabel, atau gambar sehingga membantu dalam proses teknis serta menjadi acuan dalam implementasi pembangunan sistem.

#### **3.2.1 Metode Perancangan**

Berdasarkan data-data yang telah didapat dan dilakukan analisis maka tahapan selanjutnya adalah melakukan perancangan sistem dengan cara mendokumentasikan perancangan aplikasi. Perancangan Aplikasi Desain Kaos Berbasis *Multimedia* ini menggunakan metode *Hierarchy Plus Input-Proses Output* (*HIPO*).

# **3.2.2 Hasil Perancangan**

## **A. Perancangan** *Hierarchy Plus Input-Proses Output (HIPO)*

Merupakan alat dokumentasi program yang dikembangkan dan didukung oleh *IBM*. Dewasa ini *HIPO* juga digunakan sebagai alat bantu untuk merancang dan mendokumentasikan siklus pengembangan sistem. *HIPO* telah dikembangkan dan dirancang secara khusus untuk menggambarkan suatu struktur bertingkat guna memahami fungsi dari modul-modul suatu sistem.

Rancangan diagram *HIPO* pada sistem ini dapat dilihat pada Gambar 3.1.

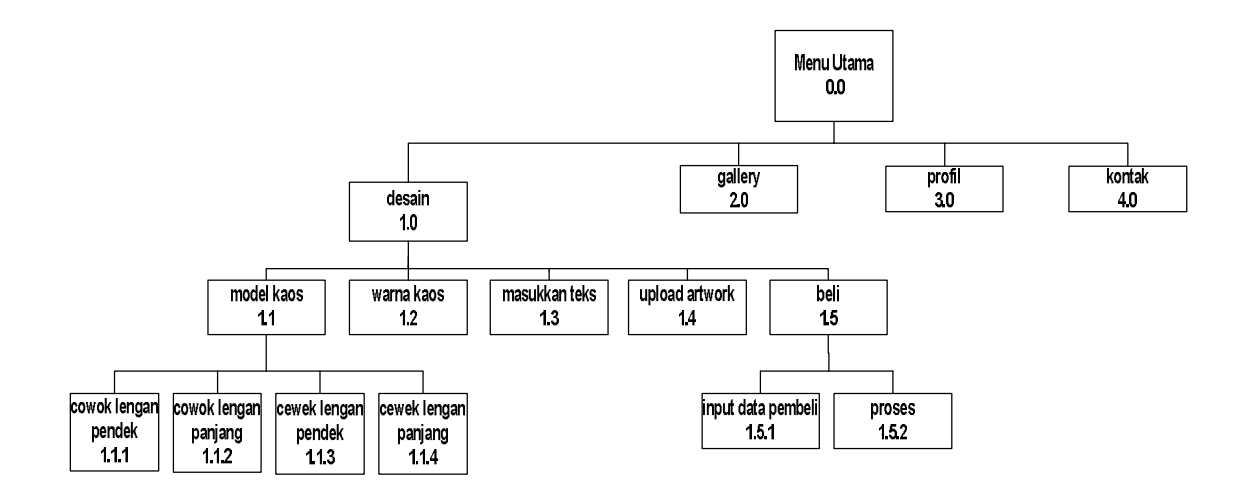

**Gambar 3.1** Diagram *HIPO* Aplikasi Desain Kaos Berbasis *Multimedia*

Berikut adalah penjelasan dari masing-masing menu utama dan sub-sub menu dari menu utama :

1. Proses 1.0 Desain

Menjelaskan tentang desain kaos. Menu ini dibagi menjadi 3 sub bagian, yaitu :

a. Proses 1.1 Model Kaos

Menjelaskan model kaos. Dimana model kaos ini terbagi menjadi 4 jenis. Yaitu cowok lengan pendek, cowok lengan panjang, cewek lengan pendek, cewek lengan panjang.

b. Proses 1.2 Warna

Menjelaskan warna kaos. Warna kaos terdiri dari putih, abu-abu, hitam, merah, kuning, biru, coklat, hijau, ungu dan *cyan*.

c. Proses 1.3 Beli

Menjelaskan tentang input transaksi pembelian. Proses 1.3 Beli ini dibagi menjadi 2 sub bagian, yaitu :

1) *Input* Data Pembeli

Menjelaskan tentang inputan data pembeli.

2) Proses Pembelian

Menjelaskan status proses transaksi pembelian, apakah berhasil atau tidak.

# **B. Perancangan Tabel Basis Data**

Pada pembangunan aplikasi ini digunakan basis data relasional. Tabeltabel yang digunakan, yaitu :

# **1) Struktur Tabel**

# **a. Tabel** *artwork*

Tabel *artwork* digunakan untuk menyimpan data *artwork*. Struktur dari tabel *artwork* dapat dilihat pada Tabel 3.1.

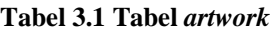

**Tabel 3.2 Tabel gambar**

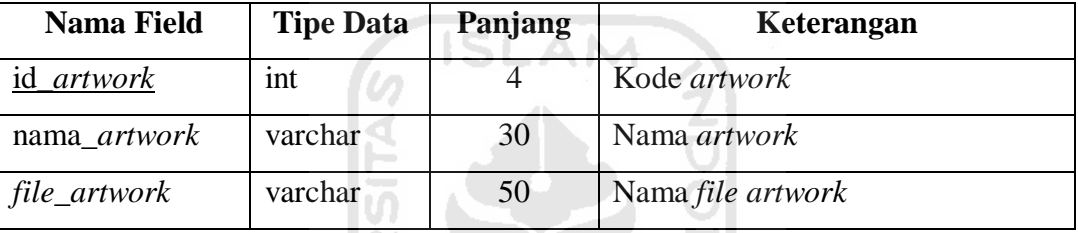

# **b. Tabel gambar**

Tabel gambar digunakan untuk menyimpan data gambar yang di-*upload* oleh pemesan. Struktur dari tabel pembelian dapat dilihat pada Tabel 3.2.

```
NGC 2012 SIM
```
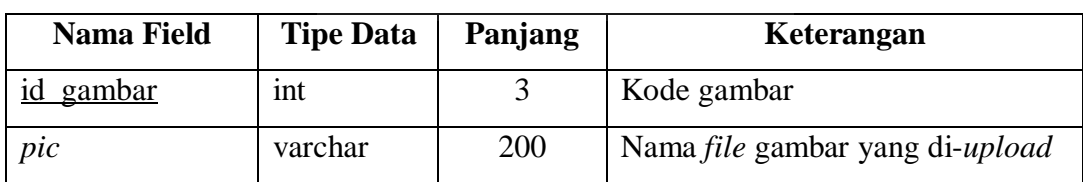

# **c. Tabel pembelian**

Tabel pembelian digunakan untuk menyimpan data pembeli. Struktur dari tabel pembelian dapat dilihat pada Tabel 3.3.

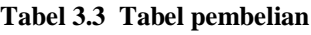

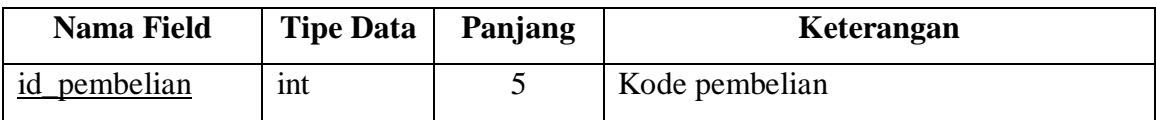

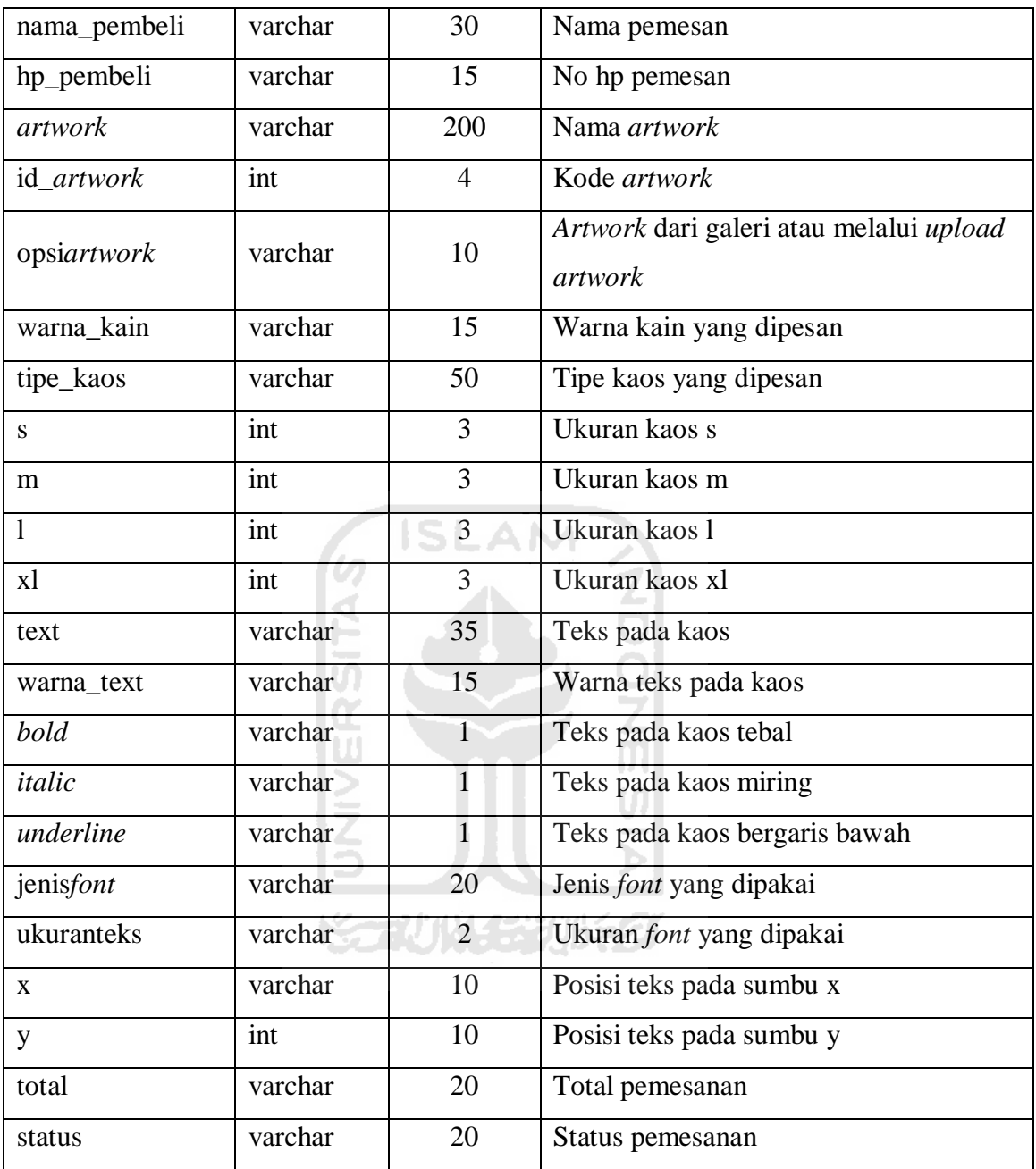

# **2) Relasi Antar Tabel**

Relasi antar tabel diilustrasikan seperti Gambar 3.2.

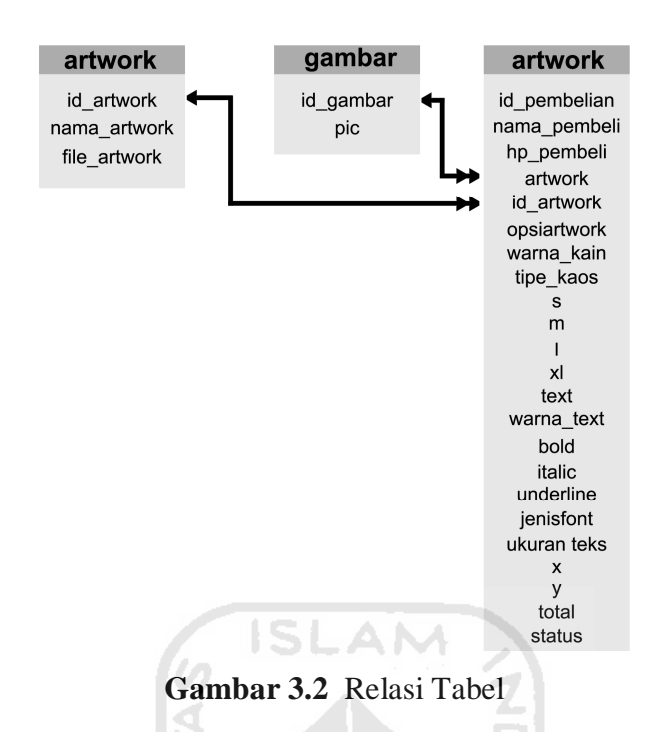

# **C. Perancangan Antar Muka**

Rancangan antar muka aplikasi desain kaos berbasis multimedia ini adalah sebagai berikut :

# **1) Antarmuka Halaman Menu Utama**

Rancangan antarmuka ini adalah halaman pertama yang akan ditampilkan ketika sistem dijalankan. Di halaman utama ini mencakup semua menu. Rancangan antarmuka halaman utama dapat dilihat pada Gambar 3.3.

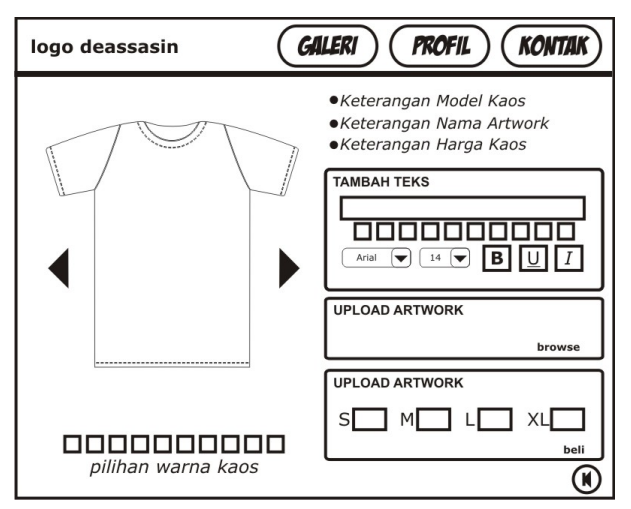

 **Gambar 3.3** Antarmuka Halaman Menu Utama

# **2) Antarmuka Halaman Menu** *Pop Up* **Galeri**

Rancangan antarmuka ini adalah halaman menu *pop up* yang keluar pada saat tombol galeri ditekan. Rancangan halaman menu *pop up* galeri dapat dilihat pada Gambar 3.4.

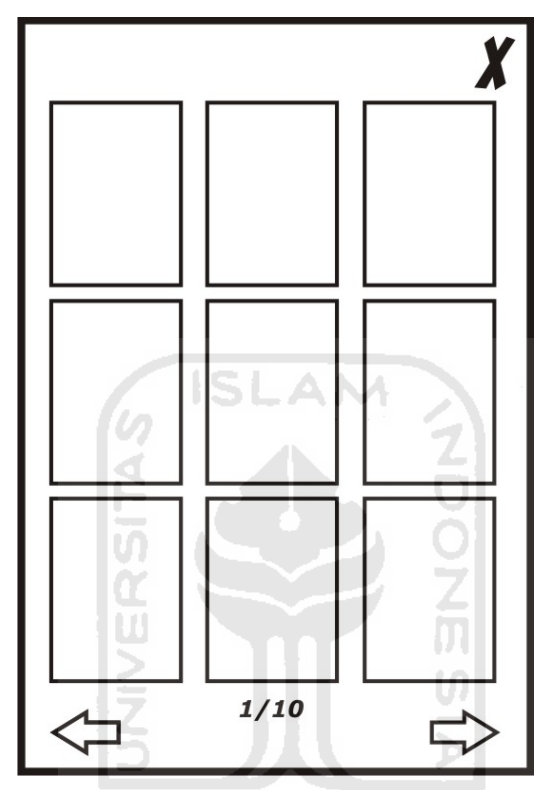

**Gambar 3.4** Antarmuka Halaman Menu *Pop Up* Galeri

# **3) Antarmuka Halaman Menu** *Pop Up* **Profil**

Rancangan antarmuka ini adalah halaman menu *pop up* yang keluar pada saat tombol profil ditekan. Rancangan halaman menu *pop up* profil dapat dilihat pada Gambar 3.5.

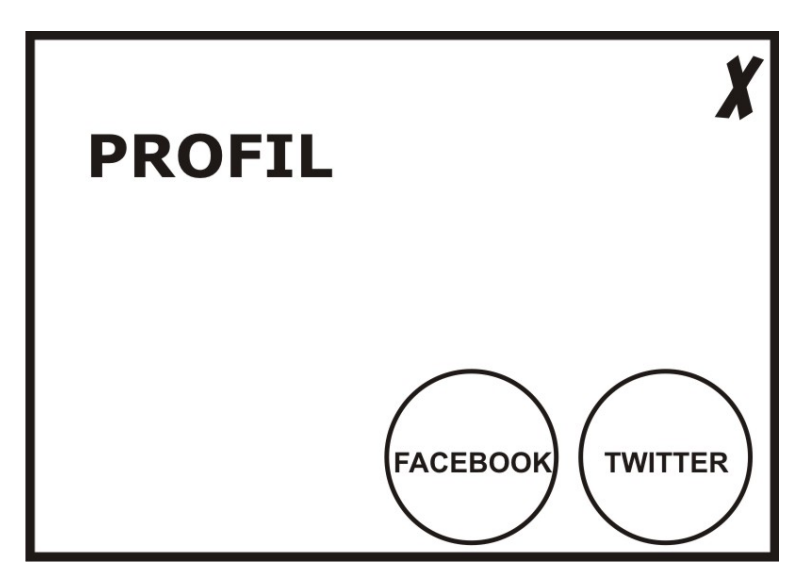

**Gambar 3.5** Antarmuka Halaman Menu *Pop Up* Profil

in San Luz

# **4) Antarmuka Halaman Menu** *Pop Up* **Kontak**

Rancangan antarmuka ini adalah halaman menu *pop up* yang keluar pada saat tombol kontak ditekan. Rancangan halaman menu *pop up* kontak dapat dilihat pada Gambar 3.6.

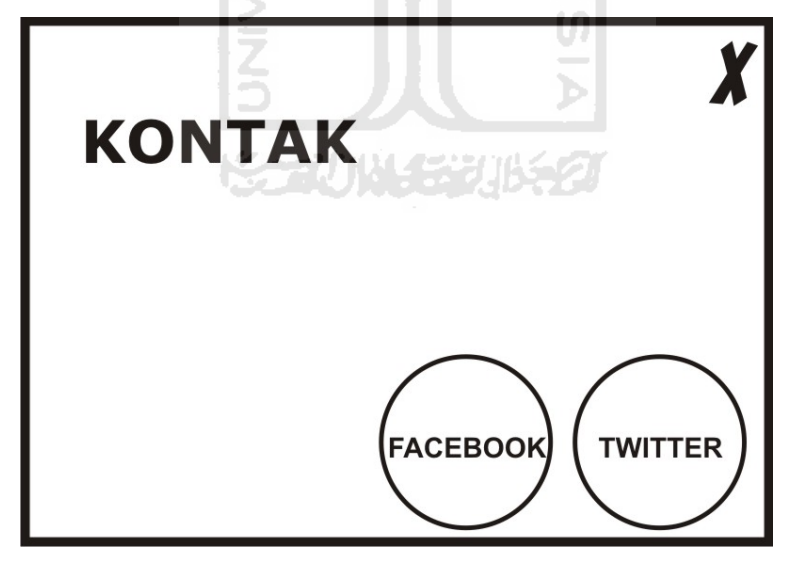

**Gambar 3.6** Antarmuka Halaman Menu *Pop Up* Kontak

Rancangan antarmuka ini adalah halaman menu *pop up* yang keluar pada saat tombol beli ditekan. Rancangan halaman menu *pop up* beli dapat dilihat pada Gambar 3.7.

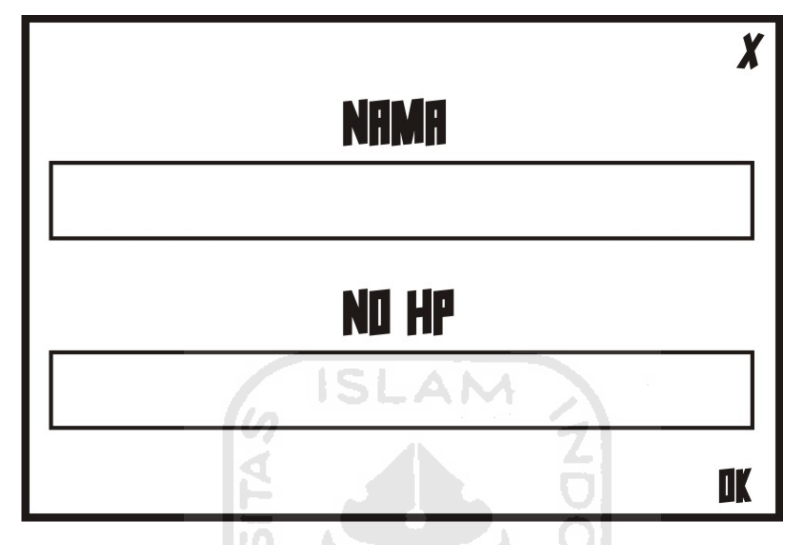

**Gambar 3.7** Antarmuka Halaman Menu *Pop Up* Beli

# **6) Antarmuka Halaman Menu** *Pop Up* **Data**

Rancangan antarmuka ini adalah halaman *pop up* yang keluar pada saat tombol *ok* pada *frame* menu beli ditekan. Rancangan halaman menu *pop up* data dapat dilihat pada Gambar 3.8.

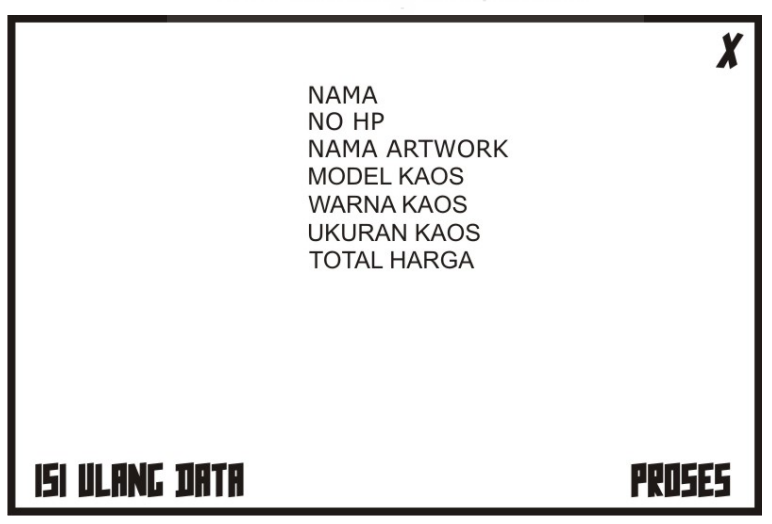

**Gambar 3.8** Antarmuka Halaman Menu *Pop Up* Data

# **7) Antarmuka Halaman** *Admin*

Rancangan antarmuka ini adalah halaman *admin* yang berfungsi untuk mengecek semua data pemesanan kaos. Rancangan halaman menu *pop up* data dapat dilihat pada Gambar 3.9.

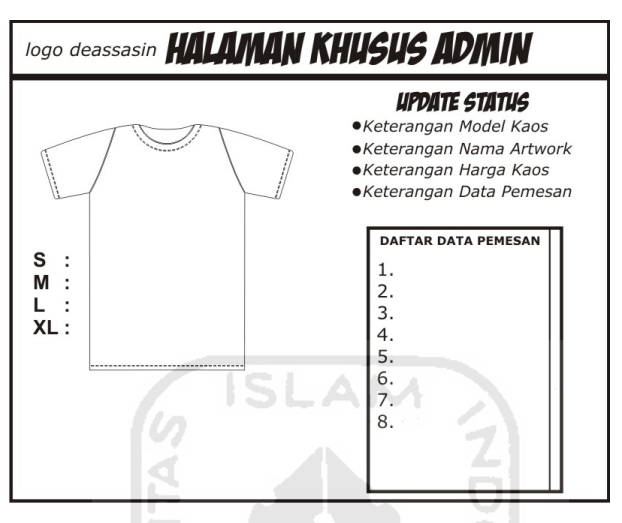

**Gambar 3.9** Antarmuka Halaman *Admin*

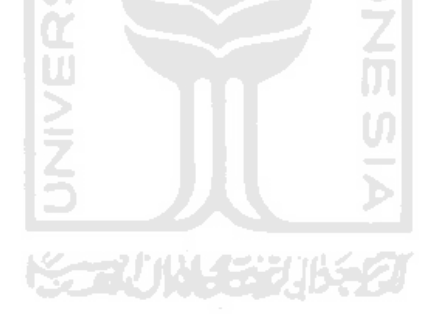

# **BAB IV HASIL DAN PEMBAHASAN**

# **4.1 Hasil**

Hasil dari aplikasi desain kaos berbasis multimedia terdiri dari halaman yang memiliki beberapa menu. Halaman yang ditampilkan berupa halaman *flash* yang akan berubah sesuai dengan menu yang dipilih oleh pengguna.

# **4.1.1 Halaman Menu Utama**

Halaman menu utama dari aplikasi desain kaos berbasis multimedia ini merupakan halaman awal yang menghubungkan dengan menu-menu lainnya, antara lain : menu galeri, menu profil, menu kontak, menu masukkan teks, menu *upload artwork*, dan menu beli. Tampilan halaman menu utama dapat dilihat pada Gambar 4.1.

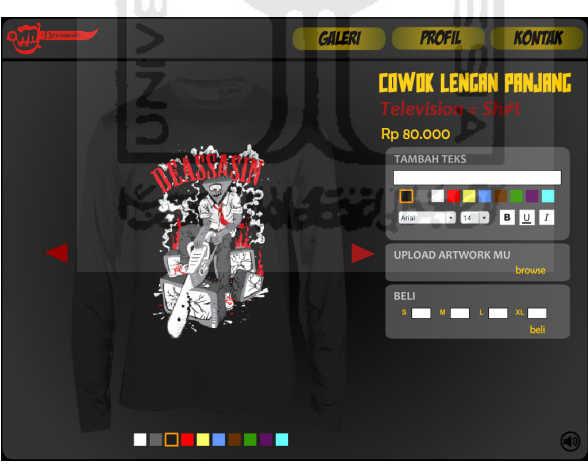

**Gambar 4.1** Halaman Menu Utama

Pada halaman utama terdapat tombol-tombol utama, antara lain, yaitu :

a. Tombol *Next* dan *Back* Untuk Memilih Model Kaos

Tombol ini berfungsi untuk memilih model kaos yang telah disediakan. Ada 4 model kaos, yaitu kaos cowok lengan pendek dan lengan panjang serta kaos cewek lengan pendek dan lengan panjang.

Tampilan tombol *next* dan *back* untuk memilih model kaos dapat dilihat pada Gambar 4.2.

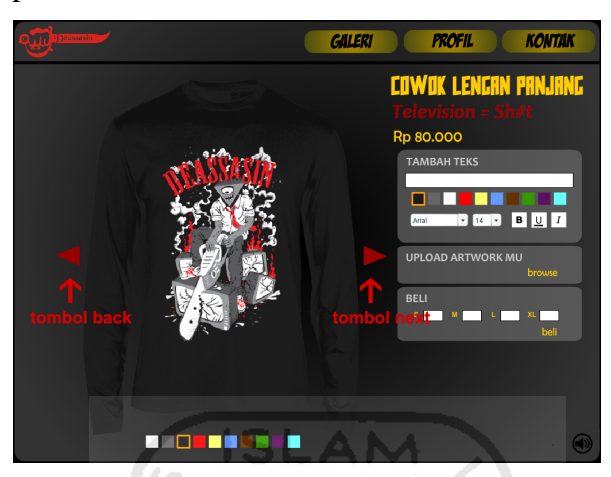

**Gambar 4.2** Tombol *Next* dan *Back* Untuk Memilih Model Kaos

b. Tombol Pilih Warna Kaos

Tombol ini berfungsi untuk memilih warna kaos. Warna-warna yang telah disediakan antar lain, putih, abu-abu, hitam, merah, kuning, biru, coklat, hijau, ungu dan *cyan*. Tampilan tombol pemilihan warna kaos dapat dilihat pada Gambar 4.3.

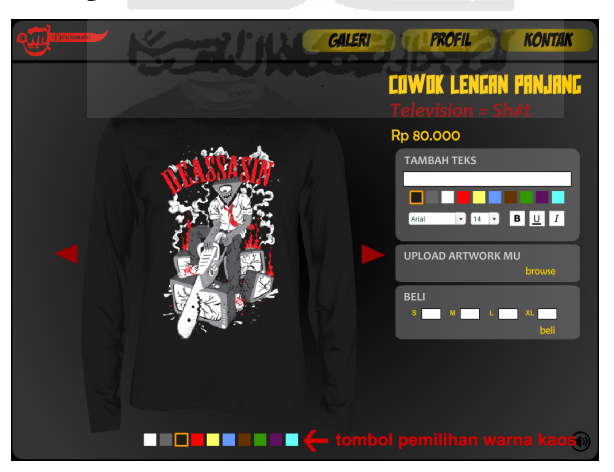

**Gambar 4.3** Tombol Pilih Warna Kaos

c. Galeri

Tombol galeri adalah sebuah tombol untuk menampilkan menu *pop up*  galeri *artwork-artwork* yang sudah tersedia. Tampilan tombol galeri dapat dilihat pada Gambar 4.4.

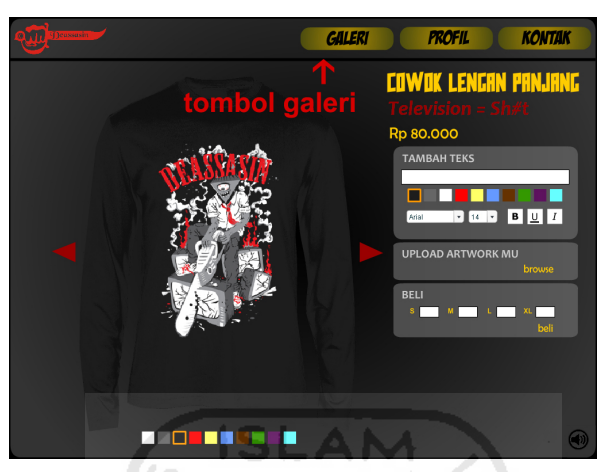

**Gambar 4.4** Tombol Galeri

d. Profil

Tombol profil adalah sebuah tombol untuk menampilkan menu *pop up*  profil dari Deasssin. Tampilan tombol profil dapat dilihat pada Gambar 4.5.

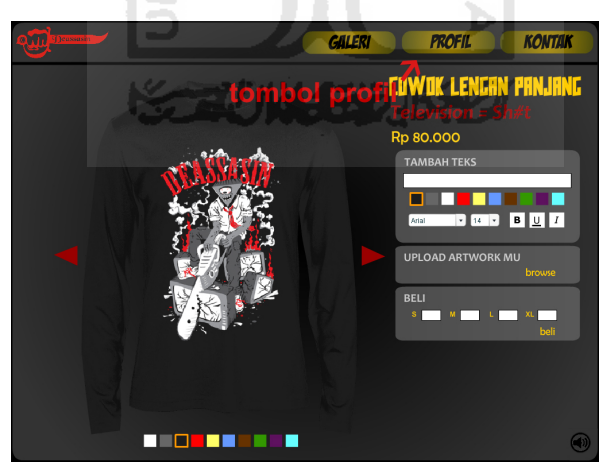

**Gambar 4.5** Tombol Profil

e. Kontak

Tombol kontak berfungsi untuk menampilkan menu *pop up* kontak Deassasin. Tampilan tombol kontak dapat dilihat pada Gambar 4.6 .

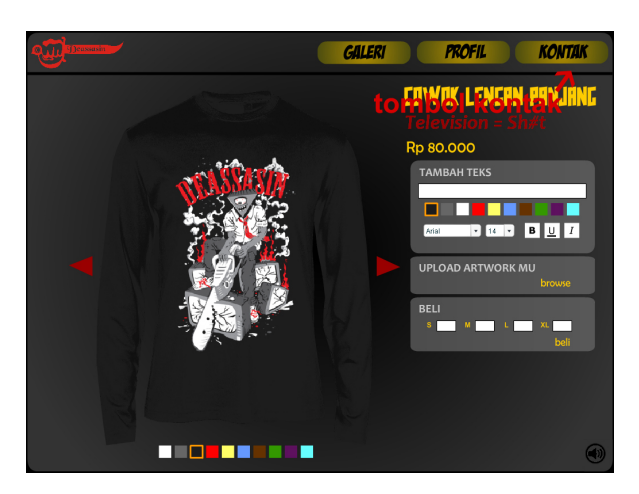

**Gambar 4.6** Tombol Kontak

Selain tombol-tombol utama, juga terdapat tombol-tombol pendukung, antara lain, yaitu :

a. *Sound controller*

Tombol ini berfungsi untuk mematikan ataupun menghidupkan *backsound*  yang ada pada aplikasi desain kaos berbasis multimedia. Tampilan menu pendukung *sound controller* dapat dilihat pada Gambar 4.7.

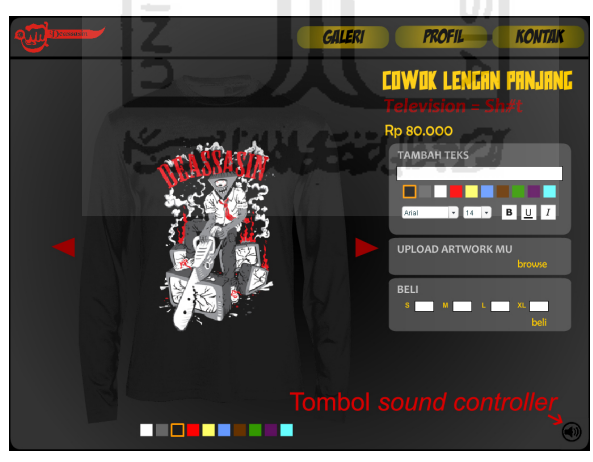

**Gambar 4.7** Menu Pendukung Halaman Utama *Sound Controller*

# **4.1.2 Halaman Menu** *Pop Up* **Galeri**

Menu *pop up* galeri ini menampilkan galeri *artwork*. Tiap halamannya menampilkan sembilan buah *artwork*. Tampilan halaman menu *pop up* galeri dapat dilihat pada Gambar 4.8.

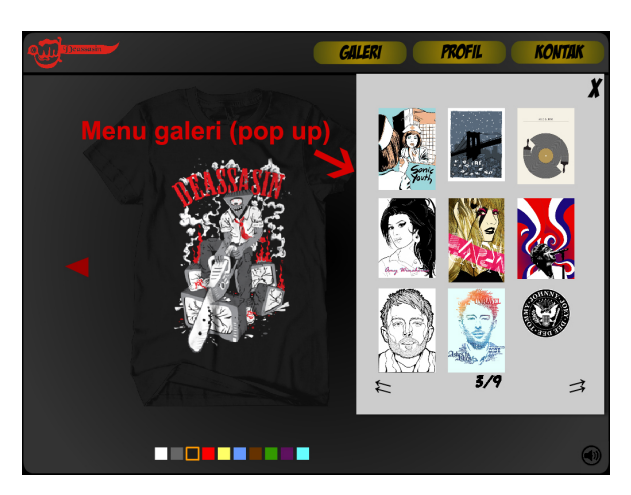

**Gambar 4.8** Halaman Menu *Pop Up* Galeri

Terdapat tiga buah tombol pada halaman menu *pop up* galeri ini, yaitu sebagai berikut :

a. Tombol *Back*

Tombol *back* berfungsi untuk kembali ke halaman galeri sebelumnya.

# b. Tombol *Next*

Tombol *next* berfungsi untuk menuju ke halaman galeri selanjutnya.

c. Tombol *Close*

Tombol *close* berfungsi untuk menutup menu.

# **4.1.3 Halaman Menu** *Pop Up* **Profil**

Menu *pop up* profil ini menampilkan profil dari Deassasin. Tampilan halaman menu *pop up* profil dapat dilihat pada Gambar 4.9.

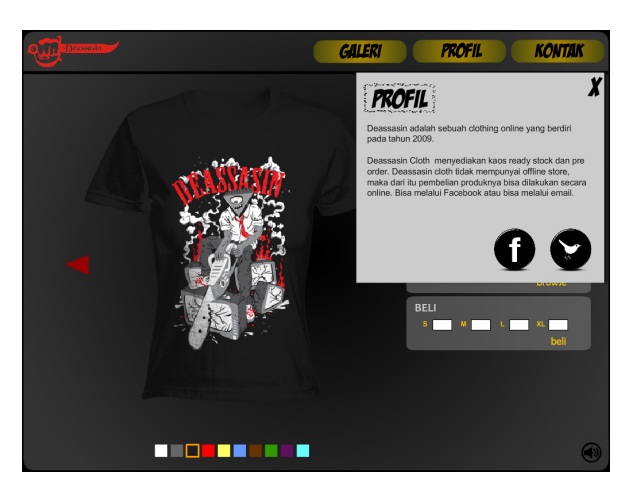

**Gambar 4.9** Halaman Menu *Pop Up* Profil

Terdapat tiga buah tombol pada halaman menu *pop up* galeri ini, yaitu sebagai berikut :

# a. Tombol *Facebook Link*

Jika tombol ini ditekan maka *browser* akan membuka *tab* baru dan otomatis menuju ke profil *facebook* dari Deassasin.

# b. Tombol *Twitter Link*

Jika tombol ini ditekan maka *browser* akan membuka *tab* baru dan otomatis menuju ke profil *facebook* dari Deassasin.

c. Tombol *Close*

Tombol *close* berfungsi untuk menutup menu.

# **4.1.4 Halaman Menu** *Pop Up* **Kontak**

Menu *pop up* kontak ini menampilkan daftar kontak dari Deassasin. Antara lain seperti alamat gudang, alamat *email*, id *Yahoo Messenger* dan nomor ponsel. Tampilan halaman menu *pop up* kontak dapat dilihat pada Gambar 4.10.

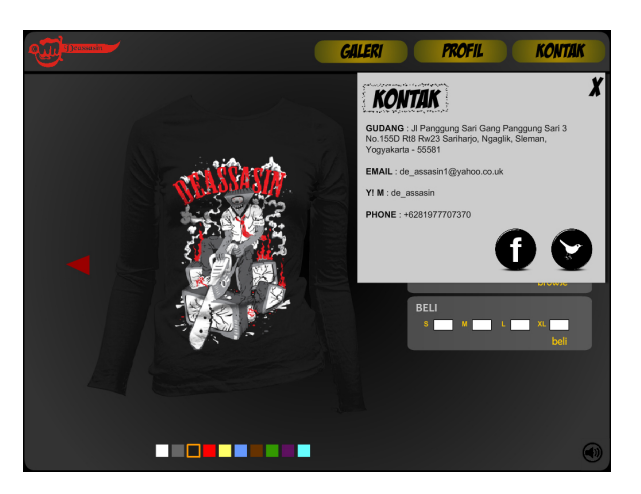

**Gambar 4.10** Halaman Menu *Pop Up* Kontak

Terdapat tiga buah tombol pada halaman menu *pop up* kontak ini, yaitu sebagai berikut :

# a. Tombol *Facebook Link*

Jika tombol ini ditekan maka *browser* akan membuka *tab* baru dan otomatis menuju ke profil *facebook* dari Deassasin.

# b. Tombol *Twitter Link*

Jika tombol ini ditekan maka *browser* akan membuka *tab* baru dan otomatis menuju ke profil *twitter* dari Deassasin.

m

# c. Tombol *Close*

Tombol *close* berfungsi untuk menutup menu.

# **4.1.5 Halaman Frame Menu Tambah Teks**

Menu tambah teks ini berfungsi untuk menambahkan teks pada kaos. Fitur-fiturnya antara lain mengganti warna teks, mengganti jenis teks, mengganti ukuran teks, mengganti teks menjadi *bold*, *italic* ataupun *underline*. Tampilan halaman *frame* menu tambah teks dapat dilihat pada Gambar 4.11.

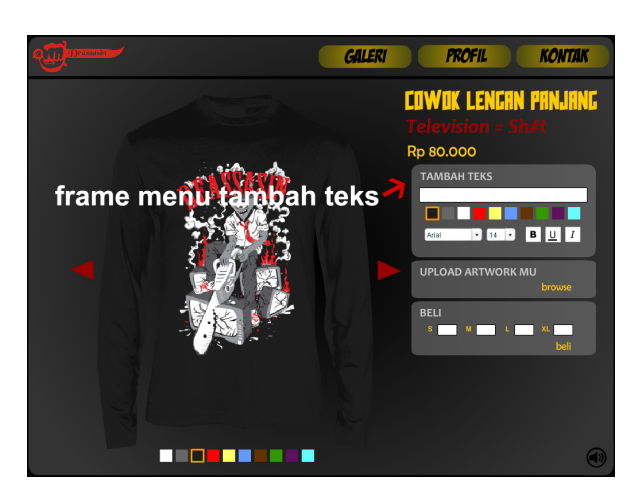

**Gambar 4.11** Halaman *Frame* Menu Tambah Teks

Terdapat lima belas buah tombol pada halaman menu tambah teks ini, yaitu sebagai berikut :

a. Tombol Pilihan Warna Teks

Tombol ini berfungsi untuk mengganti warna teks. Pilihan warna yang tersedia antara lain, putih, abu-abu,l hitam, merah, kuning, biru, coklat, hijau, ungu dan *cyan*.

# b. Tombol Jenis Teks

Tombol ini berfungsi untuk mengganti jenis teks. Jenis teks yang tersedia antara lain adalah, *Arial, Comic Sans MS, Georgia, Trebuchet MS* dan *Verdana.*

# c. Tombol Ukuran Teks

Tombol ini berfungsi untuk mengganti ukuran teks. Ukuran teks yang tersedia mulai dari 14, 16, 18, 20, 22, 24, 26, 28, 30 dan 32.

# d. Tombol *Bold*

Tombol ini berfungsi untuk menambahkan efek tebal pada teks.

# e. Tombol *Italic*

Tombol ini berfungsi untuk menambahkan efek miring pada teks.

# f. Tombol *Underline*

Tombol ini berfungsi untuk menambahkan efek garis bawah pada teks.

# **4.1.6 Halaman Frame Menu Upload Artwork**

Menu *upload artwork* ini berfungsi untuk meng-*upload artwork* sesuai keinginan *user*. Tampilan halaman *frame* menu *upload artwork* dapat dilihat pada Gambar 4.12.

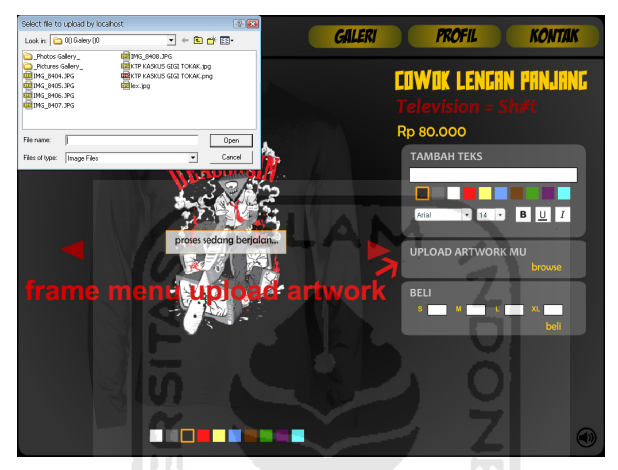

**Gambar 4.12** Halaman *Frame* Menu *Upload Artwork*

#### **4.1.7 Halaman** *Frame* **Menu Beli**

Halaman *frame* menu beli berisi kolom ukuran kaos seperti S, M, L dan XL. Serta terdapat satu buah tombol beli. Tampilan halaman *frame* menu beli dapat dilihat pada Gambar 4.13.

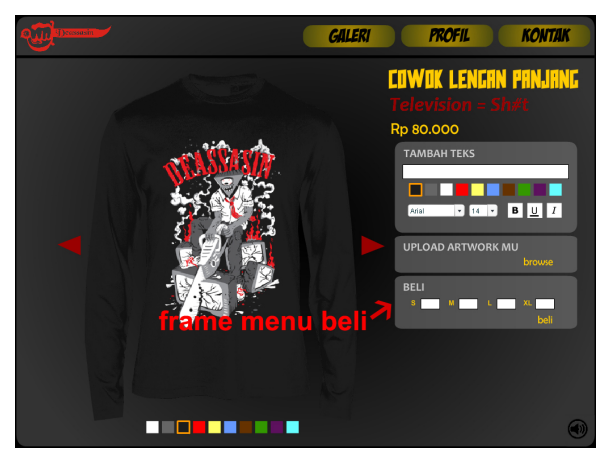

**Gambar 4.13** Halaman *Frame* Menu Beli

# **4.1.8 Halaman Menu** *Pop Up Input* **Data Pembelian**

Pada halaman ini, menu akan keluar secara *pop up* sesaat setelah tombol beli pada *frame* menu beli ditekan. Tampilan halaman menu *pop up input* data pembelian dapat dilihat pada Gambar 4.14.

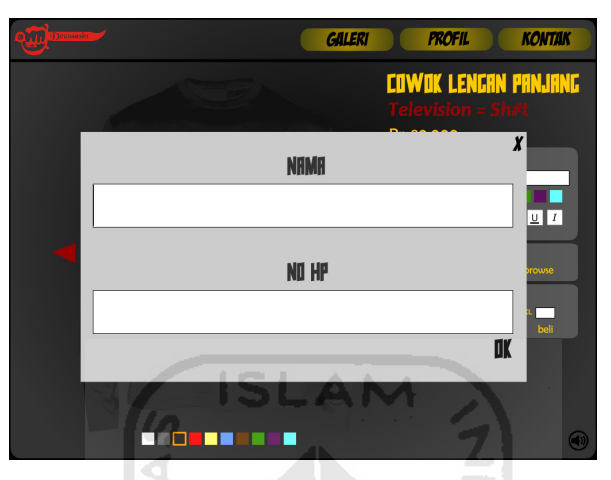

**Gambar 4.14** Halaman Menu *Pop Up* Input Data Pembelian

# **4.1.9 Halaman Menu** *Pop Up* **Keterangan Data Pembelian**

Halaman ini berisi keterangan data pembelian. Menu *pop up* ini akan keluar setelah tombol *ok* pada menu *pop up input* data pembelian ditekan. Tampilan halaman *pop up* detail keterangan data pembelian dapat dilihat pada Gambar 4.15.

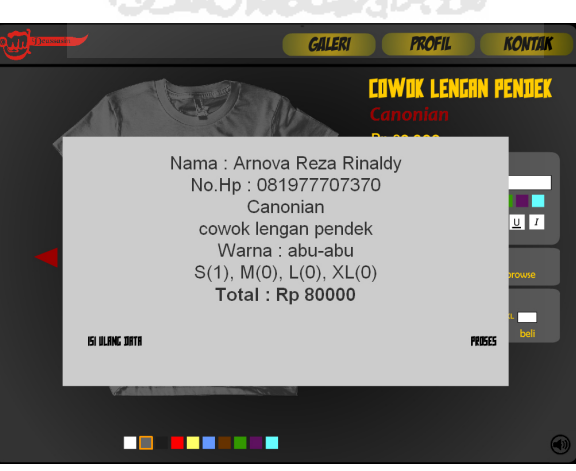

**Gambar 4.15** Halaman Menu *Pop Up* Keterangan Data Pembelian

# **4.1.10 Halaman Menu** *Pop Up* **Proses Pembelian**

Halaman ini berisi proses transaksi pembelian yang akan terjadi apabila tombol proses pada menu *pop up* detail keterangan data pembelian ditekan. Tampilan halaman menu *pop up* proses pembelian dapat dilihat apda Gambar 4.16 dan gambar 4.17.

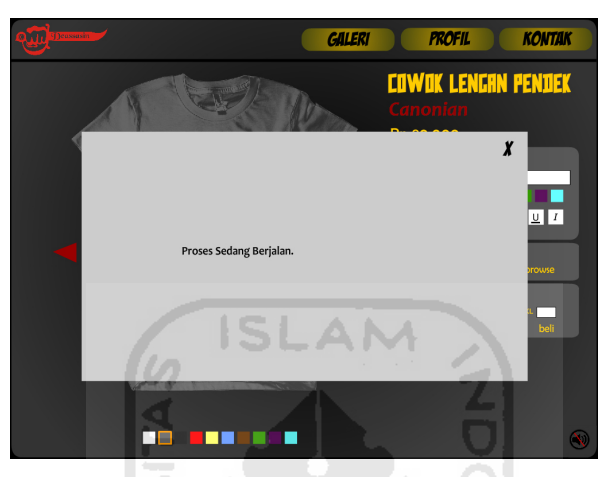

**Gambar 4.16** Halaman Menu *Pop Up* Proses Sedang Berjalan

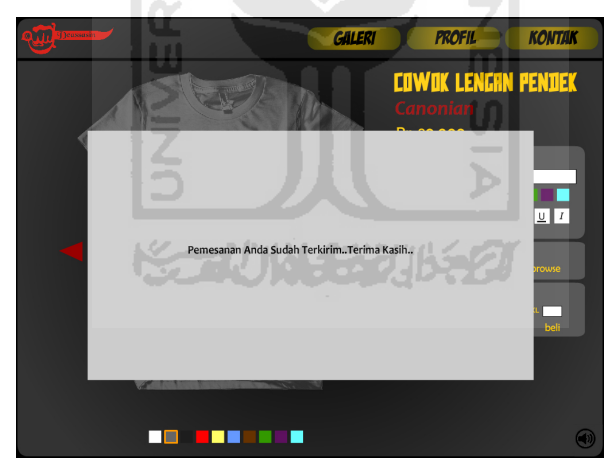

**Gambar 4.17** Halaman Menu *Pop Up* Proses Berhasil

Berikut dibawah ini adalah hasil *pseudocode* untuk proses pembelian :

# **INISIALISASI**

```
jenis="cowok lengan pendek"
desain='television = sh#t"warna="putih"
harga=80000
s=0m=0l=0
```
 $x = 0$ 

# **PROSES**

If beli  $=$  "press" then Show variabel Show popup data pembeli If ok  $=$  "press" then total = harga  $*(s+m+1+x)$ If popup data pembeli.nama  $\&$  popup data pembeli.no hp ! = null then Input nama Input hp Print "nama:" nama Print "hp:" hp Print desain Print jenis Print "warna:" warna Print "s("s"), m("m"), l("l"), xl("xl" Print "total : " total If proses  $=$  "press" then Simpan data pembelian ke *database*

# **4.1.11 Halaman Menu** *Admin*

Pada halaman menu *admin* hanya berisi informasi data pemesanan. Dan terdapat satu buah tombol, yaitu tombol *update* status yang berfungsi untuk meng*update* data pemesanan bahwa pesanan akan diproses pembuatannya. Tampilan halaman menu *pop up* proses pembelian dapat dilihat pada Gambar 4.18.

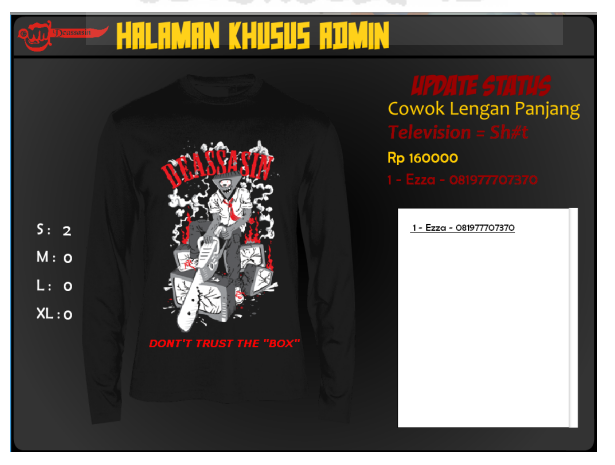

**Gambar 4.18** Halaman Menu *Admin*

# **4.2 Uji Coba Sistem**

Pengujian sistem dilakukan dengan kuisioner pada 10 orang responden. Para responden menggunakan sistem dan setelah selesai, responden menjawab beberapa pertanyaan menyangkut sistem.

# **A. Rekap Responden**

#### **Tabel 4.1 Tabel Rekap Responden**

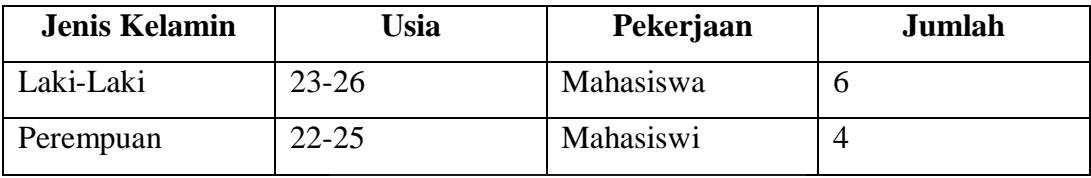

ISLAM

m

# **B. Hasil Responden**

#### **Tabel 4.2 Tabel Hasil Responden**

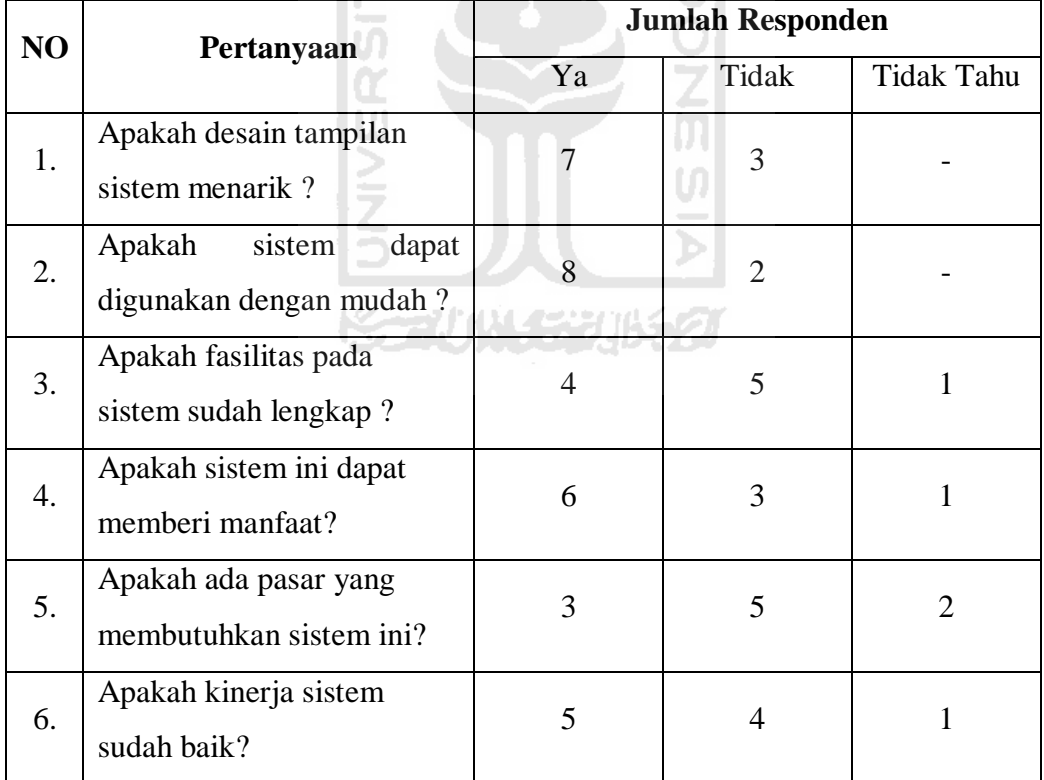

# **C. Analisis Hasil Kuisioner**

Berdasarkan hasil kuisioner diatas dapat diketahui bahwa :

1) Tampilan sistem sudah menarik.

- 2) Sistem dapat digunakan dengan sangat mudah.
- 3) Fasilitas yang terdapat didalam sistem tidak lengkap.
- 4) Sistem sudah cukup memberikan manfaat.
- 5) Tidak ada pasar yang membutuhkan sistem ini.
- 6) Kinerja sistem sudah cukup baik.

# **D. Analisis Kelebihan dan Kekurangan Sistem**

1) Kelebihan sistem

Kelebihan yang terdapat dalam sistem ini adalah :

- Desain tampilan sistem menarik
- Sistem dapat digunakan dengan mudah

# 2) Kekurangan sistem

Kekurangan yang terdapat dalam sistem ini adalah :

- Fasilitas yang disediakan tidak lengkap
- Tidak ada pasar yang membutuhkan sistem ini

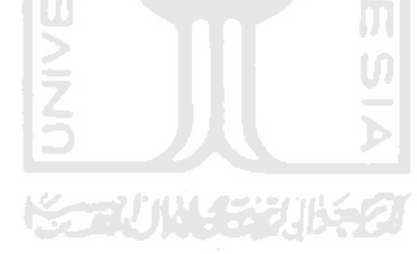

# **BAB V**

# **KESIMPULAN DAN SARAN**

# **5.1 Kesimpulan**

Berdasarkan hasil penelitian dan pembahasan yang telah dilakukan, dapat diperoleh kesimpulan sebagai berikut :

- 1. Dengan adanya aplikasi ini dapat mempermudah proses pemasaran produk.
- 2. Dengan adanya aplikasi ini, para pengguna dapat mendesain kaosnya sendiri dengan mudah.
- 3. Dengan adanya aplikasi ini, para pengguna dapat memiliki kaos *limited edition*.

#### **5.2 Saran**

Mengingat berbagai keterbatasan yang dimiliki oleh penulis, baik pengetahuan, pemikiran dan waktu, maka penulis dapat memberikan gambaran sebagai saran yang dapat dipakai sebagai acuan dalam pengembangan aplikasi selanjutnya, antara lain :

1. Membuat fasilitas-fasilitas tambahan agar aplikasi ini lebih layak digunakan serta ada pasar yang berminat untuk menggunakannya.